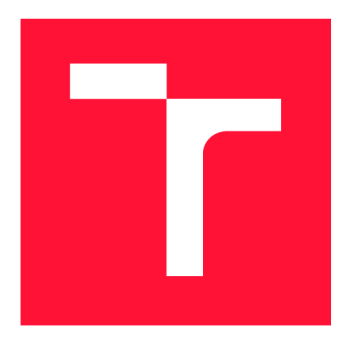

### VYSOKÉ UČENÍ TECHNICKÉ V BRNĚ **BRNO UNIVERSITY OF TECHNOLOGY**

FAKULTA INFORMAČNÍCH TECHNOLOGIÍ **FACULTY OF INFORMATION TECHNOLOGY** 

ÚSTAV POČÍTAČOVÉ GRAFIKY A MULTIMÉDIÍ **DEPARTMENT OF COMPUTER GRAPHICS AND MULTIMEDIA** 

# VZDÁLENÁ ASISTENCE V ROZŠÍŘENÉ REALITĚ

REMOTE ASSISTANCE IN AUGMENTED REALITY

BAKALÁŘSKÁ PRÁCE BACHELOR'S THESIS

AUTHOR

**SUPERVISOR** 

AUTOR PRÁCE MATÉJ ZAVRTÁLEK

VEDOUCÍ PRÁCE **Ing. MICHAL KAPINUS** 

**BRNO 2023** 

## Abstrakt

Tato práce řeší situaci, kdy se člověk snaží vypořádat s problémem, se kterým si neví rady a potřebuje vzdálenou asistenci od oborníka, který si s danou komplikací dokáže poradit. Nejpřirozenější způsob kontaktování takového odborníka je přes telefonní hovor, ale samotný popis dané situace zabírá spoustu času a navíc může mít operátor potíže podávat klientovi instrukce, protože nevidí to, co vidí on. Tyto okolnosti by pomohl vyřídit videohovor, ale ten neumožňuje nástroje k napomáhaní chápaní instrukcí například označení místa, nebo určitého předmětu. Cílem práce je vytvořit aplikace pro vzdálenou podporu za použitím rozšířené reality, aby operátor do klientova pohledu mohl umisťovat virtuální anotace do reálného prostředí a tím by se usnadnila vzdálená kolaborace mezi účastníky hovoru. V rámci práce bylo důkladně analyzovat existující aplikace a navrhnout řešení na základě jejich výhod a nevýhod. Aplikace byly vyvíjeny v herním enginu Unity, kde AR zážitek mobilní aplikace klienta byla implementována za pomocí balíčku ARFoundation. Videokomunikace v reálném čase mezi oběma stranami by realizována vývojovým nástrojem Agora.

### Abstract

This work addresses a situation where a person is trying to deal with a problem that they don't know how to deal withand needs remote assistance from a specialist who can deal with the complication.The most natural way of contacting such an expert is through a phone call, but the actual description of the situation takes a lot of time, and the operator may have difficulty giving the client instructions to the client because he cannot see what he sees. A video call would help deal with these circumstances, but it doesn't provide tools to help understand instructions, such as location marking or a particular object. The aim of this thesis is to develop remote support applications using augmented reality to allow an operator to place virtual annotations in the client's view to real environment and thus facilitate remote collaboration between the participants of a call. V scope of the work was to thoroughly analyze existing applications and propose a solution based on their advantages and disadvantages. The applications were developed in the Unity game engine, where the AR experience of the mobile client application was implemented using the ARFoundation package. Video Communications real-time communication between the two parties would be implemented by the Agora development tool.

### Klíčová slova

rozšířená realita, vzdálená podpora, vzdálená kolaborace, video komunikace, Unity, Agora, ARFoundation, C#

### Keywords

aougmented realitz, remote assistance, remote collaboration, video communication, Unity, Agora, ARFoundation, C#

### **Citace**

ZAVRTÁLEK, Matěj. *Vzdálená asistence v rozšířené realitě.* Brno, 2023. Bakalářská práce. Vysoké učení technické v Brně, Fakulta informačních technologií. Vedoucí práce Ing. Michal Kapinus

## Vzdálená asistence v rozšířené realitě

### Prohlášení

Prohlašuji, že jsem tuto bakalářskou práci vypracoval samostatně pod vedením pana Ing. Michala Kapinuse. Uvedl jsem všechny literární prameny, publikace a další zdroje, ze kterých jsem čerpal.

Matěj Zavrtálek 16. května 2023

## Poděkování

Rád bych poděkoval vedoucímu své diplomové práce, Ing. Michalu Kapinusovi za jeho vedení, trpělivost, obětovaný čas a poskytnuté pomůcky na provedení testů. Dále bych chtěl poděkovat mé rodině a přítelkyni za podporu. Rád bych také poděkoval všem účastníkům, kteří se podíleli na testování použitelnosti a uživatelských zkušeností této práce.

# Obsah

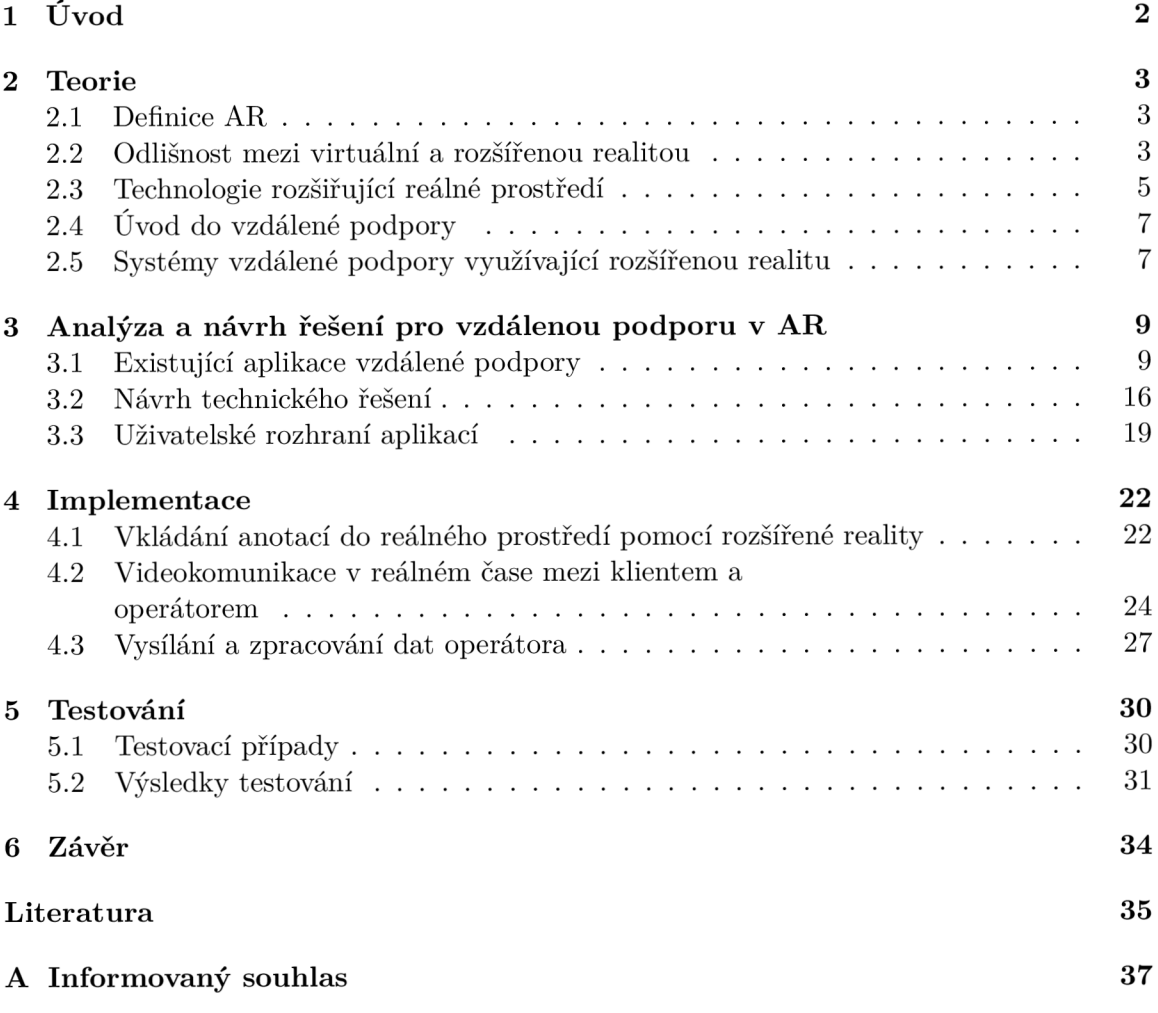

## **Kapitola 1**

# Úvod

Člověk se v každodenním v životě nebo pracovním může dostat do situace, kdy řeší obtížný problém, se kterým si neví rady. V tomto případě se obrací na odborníka zaměřujícího se na danou problematiku a prosí ho o poskytnutí instrukcí. Při běžném hovoru zvládne klientovi pomoct a dokáže poskytnout informace k vyřešení problému, jenže proces trvá až moc dlouho, a k tomu odborník nevidí to, co vidí sám klient. Tento nedostatek řeší vzdálená podpora pomocí video komunikace, ale stále chybí něco, co by dokázalo slovní podání instrukcí doplnit a zjednodušit ho v podobě ukazatelů, náčrtků, nebo gest. Tyto poznámky by pomohli nejen klientovy pokyny lépe chápat, ale i odborníkovi upřesnit konkrétní místo, nebo objekt. Aby se na povrch daného objektu, nebo místa tato poznámka přilepila, využívá se rozšířená realita. Ideální zařízení poskytující aplikace s rozšířenou realitou je něco, co nosíme každý den po kapsách a dokáže se využít kdykoliv a kdekoliv, Ano, hádáte správně, je to mobilní zařízení, ve kterém se tyto aplikace dají i jednoduše vytvořit a přinést A R zážitek.

Tato práce si klade za cíl vytvořit aplikace pro vzdálenou podporu v rozšířené realitě, jak pro klienta vyhledávajícího asistenci, tak i pro operátora, který bude poskytovat instrukce za pomocí anotací k vyřešení daného problému klienta. K navržení aplikace podporující rozšířenou realitu je potřeba si definovat, co to taková rozšířená realita je, ale také se seznámit se vzdálenou podporou v kapitole 2 V kapitole 3 jsou zanalyzované existující řešení vzdálené podpory pro mobilní zařízení a počítače, a také z jejich poznatků vytvořený můj návrh řešení. Její implementace je popsána v kapitole 1. Testovaní vytvořených aplikací a ohodnocení jejich použitelnosti a uživatelské zkušenosti se nachází v kapitole 5.

## **Kapitola 2**

## Teorie

#### 2.1 Definice AR

Pro rozšířenou realitu neexistuje definice, která by byla všemi uznávána. Někteří vědci definovali AR tak, že systém vyžaduje pro své fungování  ${\rm HMD}^1[14].$  Podle Schmalstiega a Hóllerera [19] je nejuznávanější definice rozšířené reality v provedeném průzkumu, počítačovým vědcem a průkopníkem dané technologie, Ronaldem T. Azumou z roku 1997. Azuma definoval systém rozšířené reality tak, aby nebyl omezován pouze pro jedno konkrétní zařízení a aby mohlo potenciálně v budoucnu využít nejenom zrakové vjemu, ale i všech ostatních [3, 19]. Azuma et al. definovali AR systém v rozšířujícím průzkumu [2] s následujícími charakteristikami:

- *"kombinuje reálné a virtuální objekty v reálném prostředí;"*
- *"probíhá interaktivně a v reálném čase* a"
- *"registruje (zarovnává) reálné a virtuální objekty mezi sebou navzájem."*

Na obrázku 2.1 lze vidět aplikaci v rozšířené reality, kde je reálné prostředí překrývané virtuálními objekty v reálném čase, které jsou s fyzickým prostředím přesně zarovnány.

#### 2.2 Odlišnost mezi virtuální a rozšířenou realitou

Pro tuto práci je potřeba si objasnit, jaký je rozdíl mezi rozšířenou realitou (AR) a virtuální realitou (VR), ale i mezi ostatními realitami jako je rozšířená virtualita (AV) a smíšená realita (MR), které se s AR mohou běžně plést.

Vztahem mezi AR a VR se zabýval Milgram et. al [17], který je nepovažoval za protiklady, ale naopak za související pojmy ležící na opačných stranách *Reálně virtuálního kontinua* viz 2.2

Tím, že se AR zaměřuje na překrývání virtuálních objektů do reálného prostředí v reálném čase, se přibližuje k levému extrému kontinua, protože při jeho užívání převládají reálné objekty v pohledu do reálného prostředí poskytnutého pomocí některé technologie popsané v podsekci 2.3. Během používání VR je uživatel plně pohlcen do počítačem vygenerovaného prostředí, které se nachází úplně na pravé straně kontinua [19].

<sup>&</sup>lt;sup>1</sup>Head-mounted display

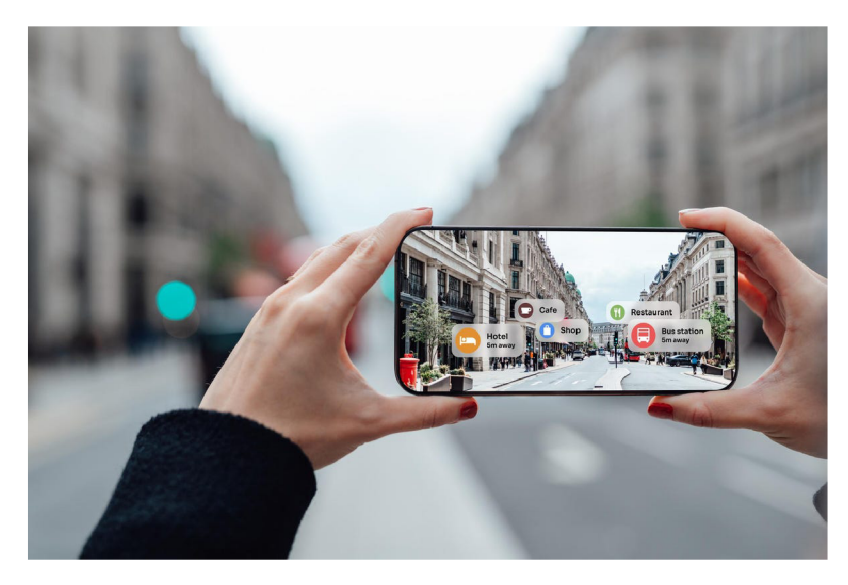

Obrázek 2.1: Příklad rozšířené reality<sup>2</sup>

Rozšířená virtualita (AV) má opačné vlastnosti od AR tím, že u ní převládají virtuální prvky nad reálnými a to v pohledu do virtuálního prostředí.

Smíšená realita (MR) podobně jako u AR nemá přesně stanovenou definici. Speicher et.al se ve své práci [20] zaměřil na nalezení všeobecné teorie, ale přes pohovory s experty zabývající se s AR/VR/MR a přezkoumání literatury identifikoval několik odlišných představ o smíšené realitě. Podle citací dokumentů a vysvětlení expertů se nejčastěji přiklánělo k definici MR v souladu s Reálně virtuálním kontinuem jako "sjednocení reálných a virtuálních světů někde na pomezí "virtuálního" spojující kompletně reálné prostředí ke kompletně virtuálním"[16]. Dále bylo zjištěno, že někteří vnímají MR jako synonymum pro AR, typ kolaborace, kombinaci AR s VR, sladění reálného prostředí s virtuálním a nebo jako vylepšené AR.

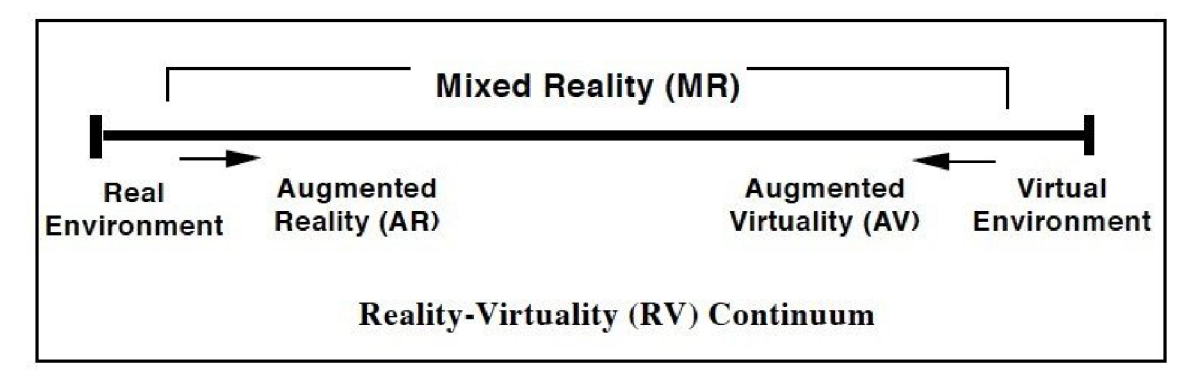

Obrázek 2.2: Reálně virtuální kontinuum [16]

**<sup>2</sup> [https://www.forbes.com/sites/forbestechcouncil/2021/12/lO/the-state-of-augmented](https://www.forbes.com/sites/forbestechcouncil/2021/12/lO/the-state-of-augmented-)reality/** 

### 2.3 Technologie rozšiřující reálné prostředí

Tato sekce je inspirována [19, Kapitola 2], pokud není uvedeno jinak. Rozšířená realita se především soustředí na vizuální vnímání uživatelů, protože lidský zrak je zodpovědný za většinu přenošených informací do mozku. K tomu slouží AR displeje lišící se od normálních displejů svou schopností zkombinovat reálné a virtuální elementy. Této kombinace lze dosáhnout pomocí metody augmentizace.

#### Metoda augmentizace

V situaci, kdy dojde k prolínání virtuálních a reálných objektů skrz čočky, přes které uživatel vnímá okolí, se výsledkem nazývá průhledný displej (angl. see-through display) dělící se podle způsobu realizace na **opticky průhledný displej** (angl. *optical see-through display*) a video průhledný displej (angl. *video see-through display*). Pokud jsou rozšíření promítány na povrch reálných objektů, jedná se o prostorovou projekci (angl. *spatial projection).* 

- Opticky průhledné displeje závisí na polopropustném zrcadlu, které svou polopropustností světla umožňuje přímý pohled do reálného světa a zároveň svou částečnou reflexivitou odráží a překrývá zobrazované virtuální obrázky z digitálního displeje umístěného nad hlavou, nebo na boční straně zrcadla do reálného obrazu.
- Video průhledné displeje zaznamenávají reálné prostředí pomocí video kamery přenášející zachycené snímky do grafického procesoru. Pomocí tohoto procesoru se vytváří kombinovaný obraz, často prostým zkopírováním záznamu kamery do vyrovnávací paměti snímků jako pozadí obrazu překryté virtuálními objekty. Výsledný obraz se poté zobrazuje na využívaném zařízení.
- Prostorové promítání generuje virtuální objekty pomocí projekce světelného projektu na povrch reálných objektů bez potřeby digitálního obrazu a odděleného optického kombinátoru (přeloženo z angl. *optical combiners).*

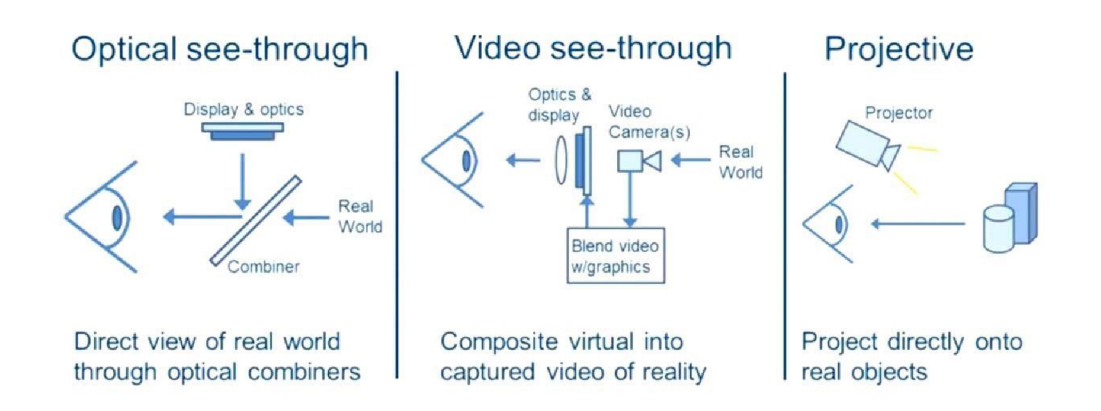

Obrázek 2.3: Diagramy metod augmentizace.

**<sup>3</sup> <https://youtu.be/kuAuQLUimlO?t=878>** 

#### Head-Mounted Display (HMD)

HMD , neboli displeje na blízko, jsou displeje nošené na hlavě, která jsou součástí helmy. A R je zobrazováno buď monokulárně, tedy pouze jednomu oku, nebo binokulárně, kdy každé oko vnímá odlišný obraz, což vyvolává stereoskopický efekt. Podle metody augmentizace se dělí HDM na následující:

#### Opticky průhledné HMD

Opticky průhledné HMD využívá vlastností polopropustného zrcadla dovolující přímý pohled do skutečnosti skrz brýlové skla a překrytí virtuálních obrázků, které se reflektují do zraku uživatele. Maximální jas displeje musí odpovídat úrovni jasu reálného světa, což velmi ztěžuje dosažení přijatelné úrovně kontrastu, především venku na přímém slunečním světle. Většina stávajících  $\rm{OST^4}$  HMD snižuje množství světla z reálného světa, takže se chovají jako sluneční brýle, když jsou vypnuté [3].

#### Video průhledné HMD

Přidává jednu nebo více kamer na neprůhledný HMD , které zachycují reálné prostředí. Nevýhodou takové technologie je, že zobrazení vytvořené digitálním displejem obvykle nedosahuje maximálního rozlišení, s nímž člověk vnímá skutečný svět. Oproti OST umožňuje zpoždění videa, které se využívá při synchronizaci s virtuálními objekty. Pokud za nějakých okolnostech selže display zařízení, uživatel nic neuvidí, a to může způsobit fatální následky.

#### Displeje přenosných zařízení

Díky rychlému vývoji chytrých mobilů a tabletů se stal handheld displej nejpopulárnější platforma pro AR. Skládá se z displeje a fotoaparátu využívajícího rozšířenou realitu prostřednictvím video průhledného displeje [5]. Oproti HMD jsou společensky přijatelné a dají se lehce předávat mezi ostatními. Transformace z displeje na kameru může být předem kalibrovaná a sledování (přeloženo z angl. *tracking)* polohy zařízení k světu je ve většině případů prováděno přes kameru, ale mohou být využity i další způsoby sledování např. zorného pohledu uživatele. V dnešní době jsou chytré telefony a tablety osvědčené a schopné rozběhnout AR aplikace díky svým výkonným grafickým procesorům, kamerám a různým senzorům [5]. Tablety jsou sice výkonnější než chytré telefony, ale na druhou stranu jsou cenově dražší a příliš těžké k dlouhodobému držení v jedné ruce a to i při pomoci druhé ruky [8].

#### Prostorový displej

Nevyžaduje žádné sledování, pokud je prostředí neměnné, a fyzický displej. Je závislý na povrchu materiálů, který rozptýleně odráží světlo do všech stran a jeho barva by neměla být příliš tmavá a ani příliš světlá kvůli zhoršení dosaženého kontrastu. Kontrast také závisí celkové světlosti prostředí.

<sup>4</sup>Optical see-through

### 2.4 Úvod do vzdálené podpory

Vzdálená podpora je typ služby umožňující technickému expertovi poskytovat uživateli instrukce k vyřešení jeho daného problému ze vzdálené lokace. V minulosti se při řešení problémů využívalo primárně zvukových připojení během komunikace mezi pracovníky a vzdálenými experty [9]. S příchodem technologie poskytující vizuální informace a její kombinací s audiosignálem se spolupracujícím na dálku se jejich práce usnadnila a zrychlila, než aby museli problém řešit během telefonního hovoru. Videohovor sice ve velké míře dokáže vylepšit spolupráci, ale u komplexnějších problému není dostačující [6]. V nějakých případech potřebuje pomocník do prostoru poukázat na určitý objekt a nějaké instrukce napomáhající k řešení daného problému, protože prostou verbální mluvou se to obtížně vysvětluje.

Vědci se během posledních dvou dekád snažili najít nejrůznější způsoby vylepšení poskytnutí vzdálené pomoci sdílením pohledu uživatele v reálném čase a metodami vytváření anotací, zejména během začátku pandemie COVID-19 [6]. Studie dospěly k nejrůznějším prototypům systémů za použití odlišných elektronických zařízení, vizuálních technologií a narážek. V dřívějších výzkumech vyvinuly sestavy zahrnující helmy, ke které byly připevněny kamery, HM D displeje, video kamery a ukazovací nástroje k usnadnění komunikace mezi oběma stranami. V poslední době se však výzkumníci zaměřují na systémy zahrnující chytré brýle (přeloženo z angl. smart-glasses) a HMD založených na AR, VR nebo MR technologií, kde se nabízí možnost využít 360° kamery k pohlcení experta do lokálního prostředí uživatele.

### 2.5 Systémy vzdálené podpory využívající rozšířenou realitu

#### **HMD**

Bauer el al. jako jeden z prvních vytvořil hybridní systém umožňující kolaboraci mezi odborníky v kanceláři a pracovnících v terénu nosící video průhledný HMD , kde zachycené snímky kamery pracovníka byly odeslány skrz internetovou síť na stolní počítač konzultanta [4]. Expert na opačné straně ovládá teleukazatel pomocí ukazatele myši (z angl. Telepointer), jehož souřadnice (x,y) jsou zasílané a využívané k zobrazení teleukazatele na displeji nositelného zařízení. Odborník měl také k dispozici funkci na zmrazení obrazu, aby omezil pohyb hlavy pracovníka. V tomto výzkumu byly také prováděny experimenty na to, jaký dopad má vliv využívání teleukazetele v rozšířené realitě oproti běžné verbální popis a jak moc budou experti využívat funkce zmrazení obrazu. Dokázalo se, že používání teleukazele zrychlilo a zefektivnilo výkon provádění práce a spolupráci mezi pracovníkem a odborníkem, během které nedocházelo k téměř žádným nedorozumění ohledně výběru objektu. Zmrazení obrazu bylo využito u více než poloviny případů, kdy záleželo na preferenci odborníka.

#### Projektor na robotickém rameni

TeleAdvisor je technologie, která využívá prostorového promítání k prolínání anotací odborníka s reálným prostředím [10]. Tento systém se skládá z robotického ramene, na kterém je umístěna malá kamera a pico projektor. Živý obraz pracovníka je přenášen do rozhraní odborníka ve vzdáleném prostoru, který pomocí rozhraní "Controller" ovládá robotické rameno a tím může měnit pohled kamery a projekční plochu. Anotace typu ukazatelů a náčrtů jsou využity k znázornění instrukcí odborníka, přičemž jsou schopny měnit svoji barvu a velikost. Kromě toho jsou také k dispozici ikony, které lze připnout do dané lokace. Tento systém poskytuje snadnou přenositelnost a svobodu rukou během práce.

#### Robot na kolečkách

Jako další inovativní prvek v oblasti vzdálené spolupráce byl představen mobilní teleprezenční robot ovládaný vzdáleně expertem [21]. Robot disponuje funkcí oboustranné komunikace, zahrnující reproduktor a mikrofon, které umožňují komunikaci mezi odborníkem a pracovníkem, a kamerou, která přenáší pohled pracovního prostředí do počítačové aplikace odborníka. Vytvořené poznámky jsou přenesené a promítané skrz projektor , což umožňuje expertovi účinně pracovat s vizuálními informacemi. Expert může pomocí numerických kláves řídit robotovu polohu a přemisťovat ho na požadované pozice, což poskytuje pracovníkovi na místě volné ruce a expertovi široké zorné pole. Nicméně, robot trpí několika omezeními, jako například absencí možnosti ovládat směr kamery, převážně nahoru a dolů. Dalšími problémy byla mobilita robota při přechodu přes práh dveří, nedostatečná svítivost projektoru a další.

## **Kapitola 3**

# Analýza a návrh řešení pro vzdálenou podporu v AR

V bezradné situaci se člověk v dnešní době obrací na manuál výrobku, nebo na tutoriály na YouTube. U nejasných a komplikovaných řešení je potřeba se obrátit na vzdálené poradenství experta. V nějakých případech se problém snadno vyjasní během telefonického hovoru s technickým expertem v call centru, ale na ostatní úkoly je nutné použít obrázky nebo videokomunikaci, aby expert mohl problém identifikovat a dávat přesnější instrukce k jeho řešení.

### 3**.1** Existující aplikace vzdálené podpory

Na trhu se nachází nesčetný počet aplikací zaměřujících se na vzdálenou podporu s využitím rozšířené reality, které se většinou využívají na komerční účely, ale i pro vyřešení každodenních problémů. V sekci jsou zanalyzovány 3 takové aplikace. TeamViewer Assist  $\rm AR$   $^1$  od společnosti TeamViewer, Vuforia Chalk  $^2$  jako jedna z AR řešení platformy Vuforia společnosti PTC Inc. a aplikace  $XRme$ et  $^3$  vyvinutá iBoson Innovations. Kromě mobilních aplikací pro klienta zde budou také rozebrány i desktopové aplikace pro operátora, především jejich funkcionalita, u kterých jsem odvodil jejich výhody a nevýhody ve srovnání s ostatními aplikacemi.

#### Společné funkcionality aplikací

Na domovské stránce mobilních aplikací je klientovi vyžadujícímu odbornou pomoc nabídnuto spojení s technickou podporou. Poté, co klient naváže spojení a povolí aplikaci využívat kameru a mikrofon zařízení, je mu umožněno zobrazit svůj pohled operátorovi a během hovoru přidávat do reálného prostoru anotace za pomocí rozšířené reality, ale také je z prostoru odebírat. Kromě toho je také uživateli poskytnuta možnost vypnutí, nebo zapnutí svého mikrofonu a kamery, ukončení relace, komunikace s ostatními účastníky pomocí chatu a dalších funkcí.

**x <https://www.teamviewer.com/en/augmented-reality/> 2**

**<https://www.ptc.com/en/products/vuforia/vuforia-chalk> 3**

**<https://www.xrmeet.io/>** 

#### TeamViewer Assist AR

Domovská stránka (obr. 3.1) aplikace TeamViewer Assist AR nabízí uživateli nasdílet vygenerované ID, které je stejné i po reinstalaci aplikace, operátorovi skrze mail, sociální sítě a jiné komunikační prostředky např. Microsoft Teams. Navíc je zde možnost se přenést do režimu tutoriálu, kde se může klient nejenom seznámit s anotovacímí funkcemi, ale i s jejich pomocí vytvořit tutoriál, které lze zaslat stejnými způsoby, jako u ID.

V průběhu hovoru (obr. 3.1) má uživatel na výběr ze 3 anotací, a to kreslení čáry, umístění očíslované šipky a označení místa v prostoru, které lze využít pouze po identifikaci prostředí a vytvoření sledovatelných prvků. V případě potřeby odebrání těchto anotací jsou k dispozici tlačítka, umožňující odebrání bud jednotlivých anotací, konkrétně poslední vytvořené uživatelem, nebo všech anotací včetně těch vytvořených operátorem, což může vést k nechtěnému odstranění důležitých poznámek. Aby klient nemusel držet mobilní zařízení dlouhou dobu v nepřirozené poloze během míření jeho kamery na určité místo, může využít funkci na zamrazení obrazu, aby v komfortních podmínkách doplnil své náčrtky. Po rozmrazení obrazovky dojde k smazání anotací. Po rozkliknutí ikony pro další možnosti se uživateli zobrazí zbývající funkce, které jsou pořízení snímku obrazovky a identifikaci textu umožňující rozpoznání textových informací a jejich rychlé zaslání do aplikace operátora.

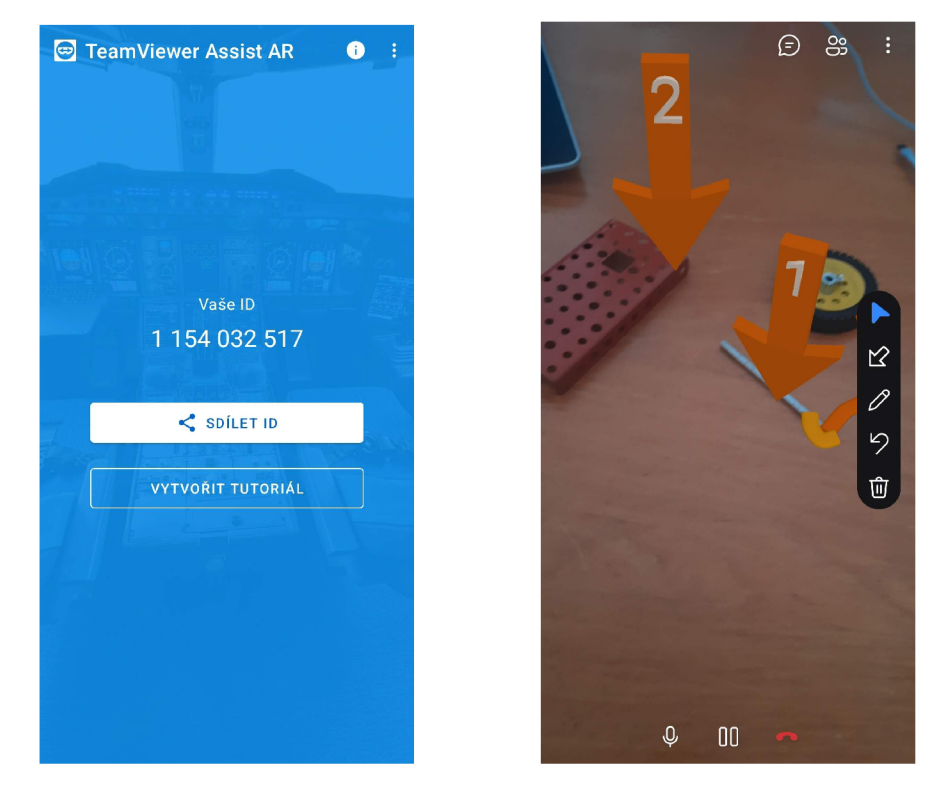

Obrázek 3.1: Nalevo: Domovská stránka TeamViewer AR Assist. Vpravo: Průběh hovoru v TeamViewer AR Assist.

Operátor využívá ke spojení s klientem aplikaci TeamViewer  $\frac{4}{1}$ , který je významná a uznávaná pro vzdálený přístup a ovládání zařízení. Aplikace je dostupná jak pro počítač, tak i pro mobilní zařízení nezávisle na operačním systému díky svému cross-platform řešení, což

**<sup>4</sup> <https://www.teamviewer.com/en/products/teamviewer/>** 

dovoluje kolaboraci mezi počítačem - počítačem, mobilním zařízením - mobilním zařízením, mobilním zařízením - počítačem a naopak.

Po zadání identifikačního čísla zaslaného daným klientem v sekci Rozšířená realita se realizuje hovor. V průběhu hovoru aplikace nabízí kromě stejných funkcí jako v mobilní aplikaci navíc možnost zaslání souboru jakéhokoliv formátu, přepnutí do režimu celé obrazovky a spuštění nahrávání relace. Při vkládání šipek do prostoru má navíc

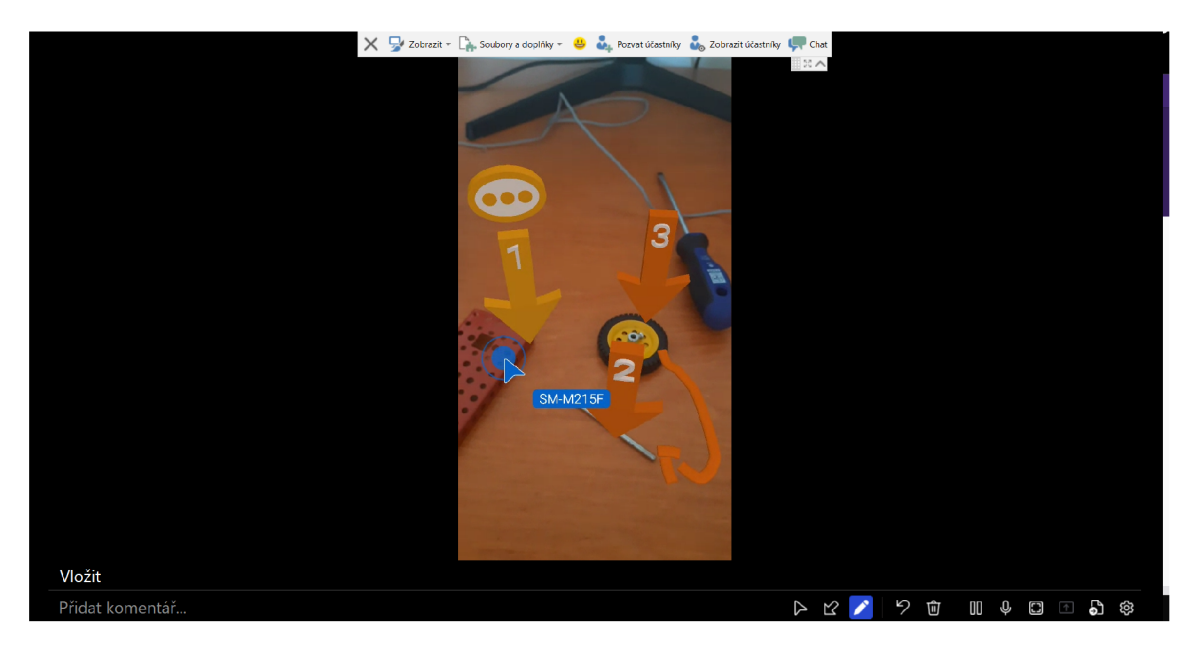

Obrázek 3.2: Průběh hovoru po inicializaci hovoru s klientem

#### Vuforia Chalk

Po prvním spuštění aplikace Vuforia Chalk má uživatel na výběr se připojit do existující relace jako host pomocí 9 místného kódu zaslaného od člověka nabízejícího pomoc, zahájit demonstrační hovor, při kterém je uživatel schopen si vyzkoušet jednotlivé funkce odpovídající v reálném hovoru s výjimkou přidání ostatních účastníků do hovoru, a možnost se přihlásit, nebo se bez poplatku zaregistrovat.

Přihlášením se pomocí Vuforia účtu jsou klientovi zobrazeny 3 sekce: kontakty, poslední a nastavení. V sekci kontakty se nachází seznam kontaktů. Do seznamu lze přidat nový kontakt pomocí e-mailu, nebo firemního adresáře. V sekci poslední jsou zobrazeny nedávné hovory a relace zatímco v sekci "nastavení"má klient možnost upravit své uživatelské údaje, provést test sítě a spustit demonstrační hovor. Nejzajímavější konfigurace však je zvolení preferovaného způsobů získávání instrukcí, které budou dále podrobně vysvětlené.

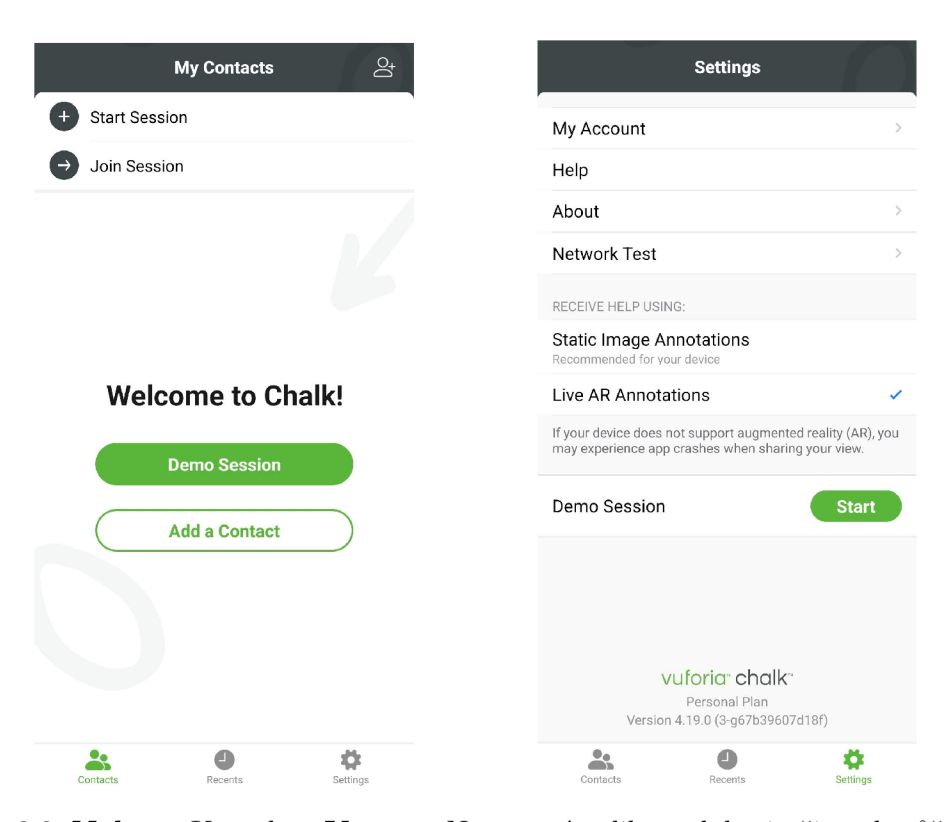

Obrázek 3.3: Nalevo: Kontakty. Vpravo: Nastavení aplikace, kde si uživatel může vybrat typ anotací

V sekci kontakty lze zahájit relaci, kde se může připojit až 5 účastníků, avšak tato operace je k dispozici pouze pro firemní účty s přidělenými oprávněními a aktivním předplatným služeb aplikace [18]. Do takové relace se mohou připojit jakýkoliv uživatelé a hosté, kteří obdrželi kód k připojení (obr. 3.4). Tento kód mohl kdokoliv sdílet během čekání na začátek schůzky. V místnosti lze vidět u účastníků jaké zařízení daný uživatel využívá a u koho pořadatel schůzky vybral, že bude sdílet svůj pohled. Kromě vytvoření speciální schůzky je zde také možnost přímého spojení s druhou osobou, a to prostřednictvím kliknutí na její kontakt. Před zahájením spojení si volající vybere, zda bude sdílet svůj pohled a žádat o pomoc, nebo bude sdílet volaná osoba a on jí bude asistovat (obr. 3.4).

Před zahájením sdílení obrazu žádá aplikace uživatele, aby namířil svou kamerou na místo, kde potřebuje poradit. Při použití anotací s rozšířenou realitou musí klient aplikaci pomoct se seznámit s jeho prostředím. To dokáže tím, že bude se svým mobilním zařízením pomalu a rovnoměrně pohybovat kolem prostoru, ve kterém bude ukazovat daný problém. Aplikace při tomto detekuje klíčové body. Úspěšně inicializované oblasti jsou označené zelenými body, zatímco žluté body znázorňují oblasti, které jsou stále rozpracované. Pokud se nepodařilo v dostatečné míře namapovat prostředí, klientovi je umožněno opětovné naskenování, nebo přejít na statické obrázkové anotace. Je-li však okolí rozpoznané, uživatel má povoleno přidávat své A R poznámky. Inicializované body nejsou po zbytek hovoru viditelné. Pro zajištění dostatečného osvětlení prostředí při používání aplikace je k dispozici funkce svítilny, která mně ale během testování nefungovala.

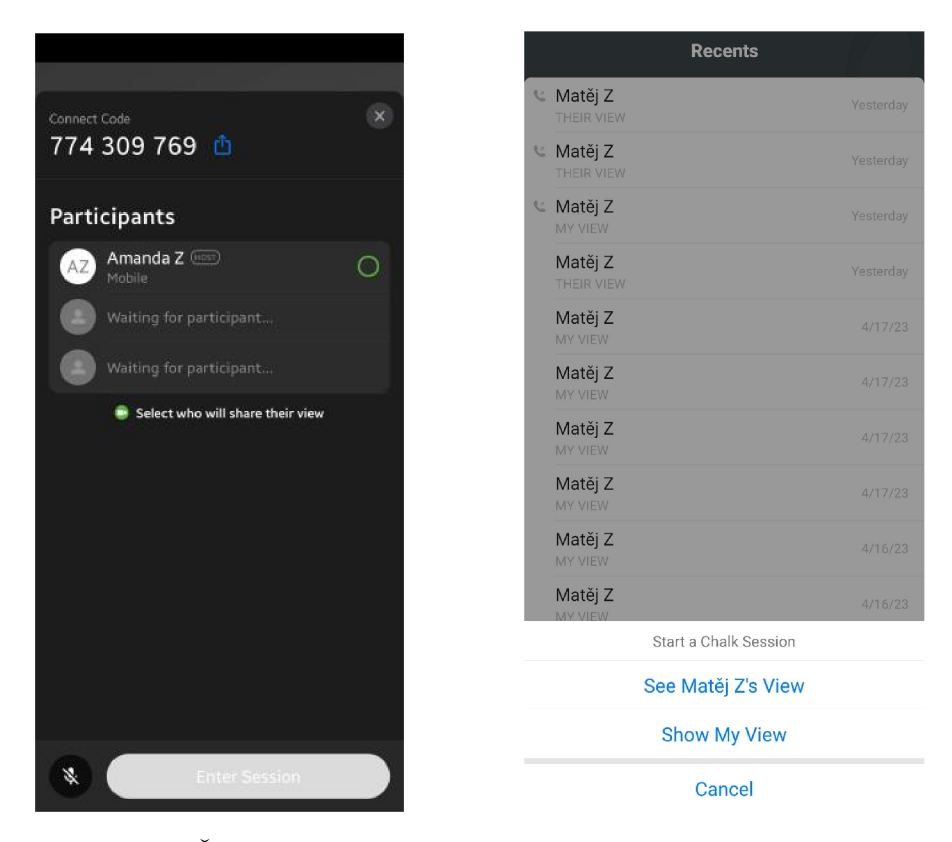

Obrázek 3.4: Nalevo: Čekací místnost u Multi-Expert Session (převzato z [18]) . Vpravo: Výběr pohledu uživatele, který bude ukazovat daný problém.

Obdobně jako u TeamViewer AR Assist lze do prostředí umístit dotykem obrazovky očíslované šipky a táhnutím prstu kresby, u kterých je navíc proveditelná změna barvy. Při kreslení náčrtku se zdá být anotace nestabilní, ale po jejím dokončením se kresba zafixuje na místo, kde byla zahájena její tvorba. Jestliže se jakákoli doplňující digitální vrstva dostane mimo záběr kamery, vytvoří se ukazatel, který nasměruje uživatele na její umístění v prostoru. V případě, že zařízení je namířeno mimo identifikované prostředí, dojde k přerušení anotace a vyžaduje se po klientovi, aby nasměroval zařízeni na poslední rozpoznané místo ukázané na obrázku k pokračování hovoru. Pokud tak neučiní, musí se zařízení opětovně seznámit s prostředím na místě, kde je potřebná pomoc.

Během používání statických obrázkových anotací dochází k zmrazení obrazu v moment, kdy uživatel zahájí vkládání svých poznatků. Doplněný obrázek s vysvětlivkami může poté poslat operátorovi. Po odeslání snímku nebo příchodu popsaného snímku od operátora je klientovi k dispozici záznam všech snímků, které si může po rozkliknutí prohlížet v plném rozlišení.

Po ukončení relace jsou dostupné všechny obrázky, které se zaznamenaly po přidání anotace, zaslání obrázku s anotacemi, nebo pořízení snímku obrazovky. Obrázky je možné jakýmkoliv způsobem exportovat, ale pouze všechny.

Osoba, která poskytuje pomoc, může použít mobilní aplikaci nebo webovou aplikaci <sup>5</sup>, jejichž základní funkce jsou identické od klientových. Jediným mírným rozdílem mezi nimi je způsob přidávání anotací během hovoru. Pokud si uživatel vyžadující pomoc vybral živé přidávaní anotací za použití rozšířené reality, operátorovi se během vkládání anotací

**<sup>5</sup> <https://vuforiachalk.com/>**

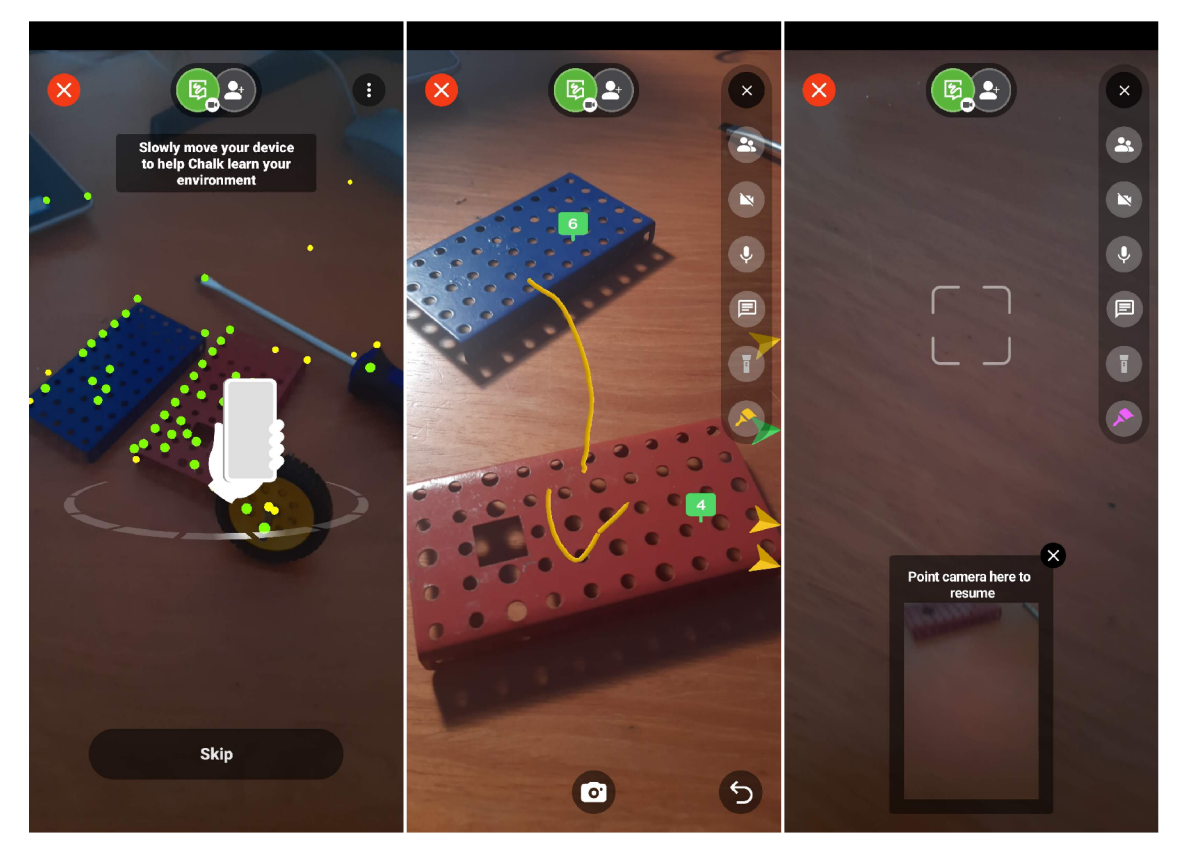

Obrázek 3.5: Nalevo: Identifikace prostředí. Uprostřed: Ukázka anotací. Vpravo: Klient namířil kamerou mimo identifikované místo.

zamrazí obrazovka, kde může pokračovat v přidávání ostatních anotací. Pokud se klient s mobilním zařízením nachází mimo oblast, kde operátor právě doplňuje vysvětlivky do zamrzlého obrazu, operátorovi se zobrazí živý záznam pohledu uživatele v menší velikosti, aby po rozmrazení obrazu operátor nebyl dezorientovaný. Po dokončení se náčrtek přenese na místo v prostoru, kde byl nakreslen, i když uživatel míří mimo původní místo.

#### **XRmeet**

Poslední aplikace pro AR vzdálenou podporu, které jsem zanalyzoval, jsou od platformy XRmeet. Mobilní aplikace slouží pro klienty vyžadující pomoc od technického odborníka. Při prvním spuštění aplikace se uživateli zobrazí stránka, kde se může jako u Vuforia Chalk připojit do schůzky pomocí nasdíleného kódu. Také zde je k dispozici tutoriál, který uživatele seznámí s funkcemi, které bude během hovoru potřebovat. Aplikace uživatele po přihlášení nasměruje na domovskou sekci, která obsahuje funkce na přihlášení a vytvoření setkání. Uživatel v aplikaci má kromě domovské sekce také přístup k dalším sekcím, jako jsou sekce schůzky, kontakty a nastavení. V sekci *Sessions* se nachází aktivní nebo naplánované setkání, která byla naplánována operátorem po vzájemné domluvě s klientem. Sekce *Contacts* obsahuje seznam kontaktů, podobně jako v případě aplikace Vuforia Chalk. Tento seznam může být rozšířen přidáním dalších uživatelů, kteří jsou zaregistrováni v platformě XRmeet. Tyto kontakty lze následně také použít pro zahájení hovoru.

Při začátku hovoru aplikace vyžaduje od uživatele, aby pomocí krouživého pohybu zařízení identifikovala prostředí. Tato identifikace není tak důkladná jako u Vuforia Chalk, ale

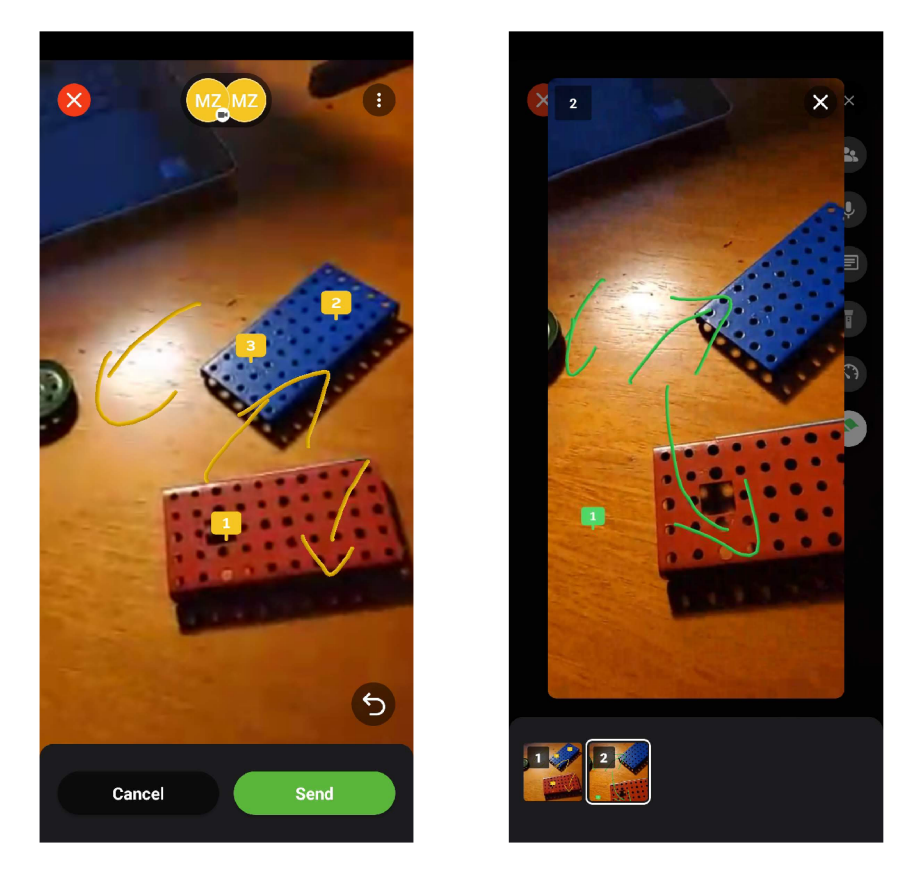

Obrázek 3.6: Nalevo: Přidávání vysvětlivek do zaznamenaného obrázku Vpravo: Nabídka odeslaných a přijatých snímků

stačí k ní alespoň jeden inicializovaný klíčový bod. Po nalezení takového bodu si aplikace určí jeho vzdálenost jako referenční. Pokud uživatel umisťuje anotace na neidentifikované místo, aplikace využije vzdálenost od posledního inicializovaného klíčového bodu, který byl použit při předchozí kresbě. Navíc uživatel není nijak informován o tom, zda bylo prostředí úspěšně identifikováno jako u Vuforia Chalk a nelze ani pozorovat žádné trackables jako u TeamViewer AR Assist, které by uživatele informovali o možnosti kreslení po nich. Jednou z výhod této aplikace oproti ostatním je možnost mazání jednotlivých anotací přímo na pomocí dotyku na jejich lokaci, namísto pouze zpětného kroku, který vymaže všechny předchozí poznámky. Tento přístup poskytuje uživateli větší flexibilitu a efektivitu při úpravách vytvořených poznámek. Tato aplikace také umožňuje přidávání textu do prostoru a stejně jako u aplikace TeamViewer A R Assist lze také pozastavit relaci (zamrzne obrazovku) pro pohodlnější doplňování vysvětlivek. Průběh hovoru lze vidět na obrázku 3.8.

Operátor využívá pro své potřeby webovou aplikaci $\frac{6}{1}$ , na kterou se dostane po přihlášení na svůj účet. Na domovské stránce platformy má operátor kromě základních funkcionalit na založení a připojení do schůzky také možnost naplánovat schůzi s přesně stanoveným časem a účastníky, kteří jsou poté pozváni a mohou se do schůze připojit pomocí unikátního odkazu. Sekce *Session details* na platformě zobrazuje detaily o vytvořených schůzkách a naplánovaných schůzkách, ale také i kontakty a statistiky hovorů. Sekce *Settings* na platformě XRmeet umožňuje správu uživatelů pro danou společnost, která si předplatila služby této platformy. V této sekci může *Super Admin* společnosti přidávat nebo odebírat uživatele a

**<sup>6</sup> <https://app.xrmeet.io/login>** 

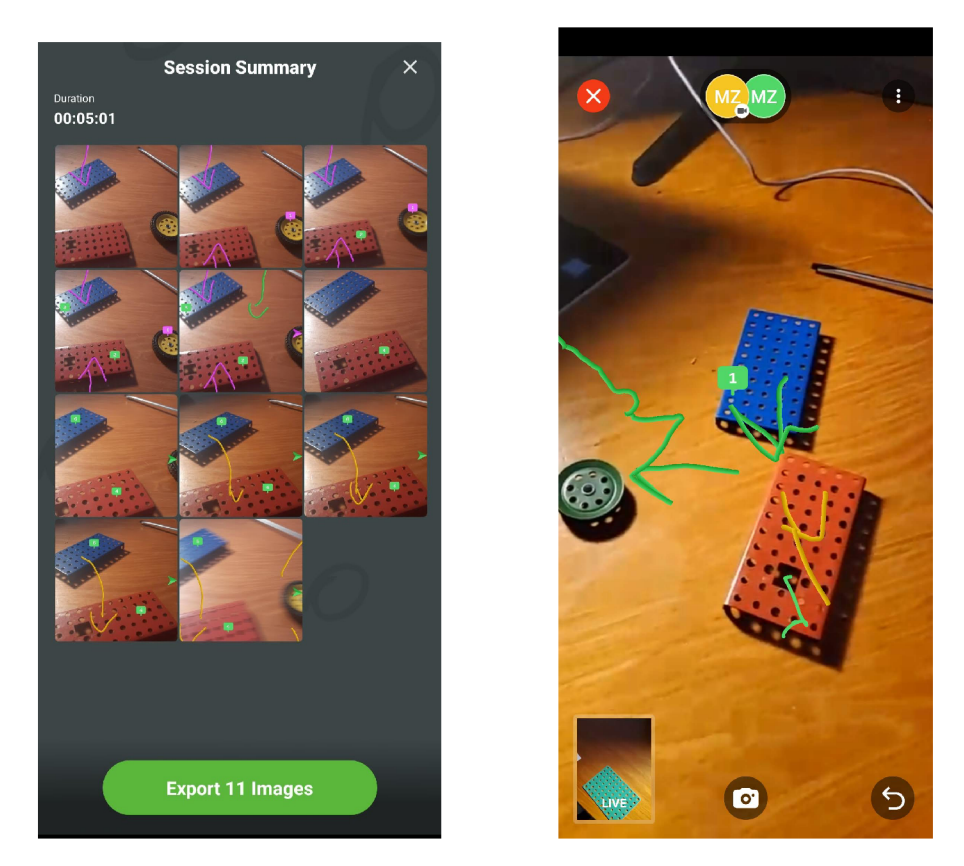

Obrázek 3.7: Nalevo: Seznam anotovaných obrázků po hovoru Vpravo: Průběh anotace z pohledu operátora

spravovat jejich role. Každá společnost má možnost vytvořit své vlastní role a přizpůsobit je potřebám své organizace tím, že nastaví specifická oprávnění pro každou roli jako například vytváření relací, spravování rolí a dalších.

Během hovoru je technické podpoře k dispozici pokročilejší anotace než u předchozích aplikací viz obrázek 3.9. Kromě základních anotací lze také vytvořit obdélník kliknutím a tažením myší pro definování úhlopříčky, nebo kružnici kliknutím a tažením pro vytvoření jeho poloměru. Navíc je také možné v prostoru přidat virtuální modely nástrojů, které má klient využít při provádění pokynů, a speciální šipky s textem. Tyto anotace mohou být přidávány v reálném čase, nebo do zamrzlého obrazu v případě pozastavení relace operátorem nebo klientem. Výhodu přináší přiblížení video přenosu pro možnosti zvětšení detailů, ale zároveň může způsobit nepřesnost anotací. Přínosná je také funkce gumy pro odstranění vybrané anotace pomocí jednoduchého tažení myší přinášející lepší kontrolu nad mazáním, na rozdíl od ostatních aplikací vyžadující použití funkce krok zpět, která může být méně přesná a náročná na použití. Operátor má navíc možnost sdílet svůj obraz pro ostatní účastníky, psát si vlastní poznámky a nahrávání relace pro pozdější využití.

### 3.2 Návrh technického řešení

Po analýze existujících aplikací jsem si odvodil uživatelské potřeby a technické požadavky, které musí výsledné aplikace splňovat. Z analyzovaných aplikací jsem se v návrhu nechal inspirovat tím, co na nich funguje, a také snažil vyřešit jejich nedostatky.

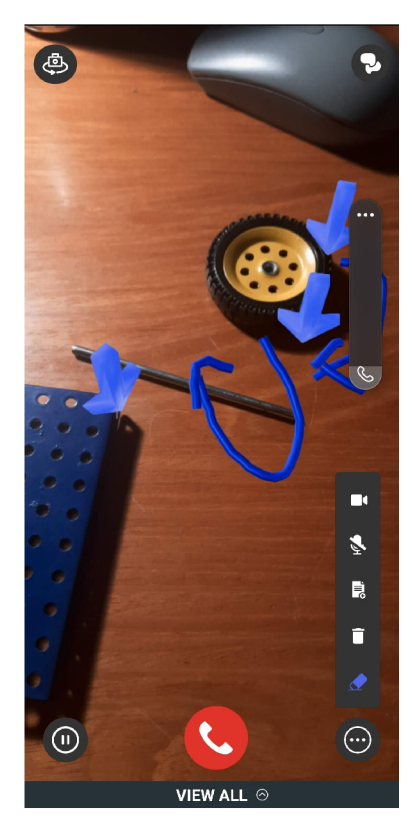

Obrázek 3.8: Průběh hovoru v mobilní aplikaci XRmeet se zobrazenými nástroji hovoru.

#### Inicializace a průběh komunikace mezi klientem a odborníkem

Za účelem uskutečnění komunikace mezi technickým odborníkem a uživatelem bude využit obousměrný zvukový kanál a přenos videa v reálném čase z kamery a mikrofonu mobilního zařízení klienta zachytávající reálné prostředí překryté virtuálními objekty bez interaktivních prvků grafického uživatelského rozhraní. Do tohoto hovoru bude umožněno připojení dalších pozvaných a oprávněných účastníků do hovoru. Při přenosu videa bude použit enkodér, který umožní komprimovat data a tím snížit velikost přenášených dat pro zkvalitnění hovoru. Kromě toho budou všechna média zašifrována za účelem zajištění bezpečnosti a ochrany soukromí uživatelů. V případě potřeby bude poskytnuta funkce pro ztlumení mikrofonu nebo ostatních účastníků hovoru. Dále budou odesílány serializované data zahrnující jak řetězcová data pro chat, tak především data, která obsahují informace o operaci prováděné v živém obrazu operátora, Pro tuto funkčnost je vhodné zvolit  $API^7$  třetí strany, avšak ideálněji  $\mathrm{SDK}^8$ , které již obsahuje knihovny, dokumentaci a nástroje pro práci s její API, kompatibilní s vývojovou platformou.

#### Rozšířená realita

Pro zajištění aplikace s univerzálním využitím v různých prostředích, včetně těch, které nevyužívají značky (z angl. markers), byla navržena aplikace využívající vizualizační techniku

<sup>T</sup>Application Programming Interface

<sup>8</sup> Software development kit

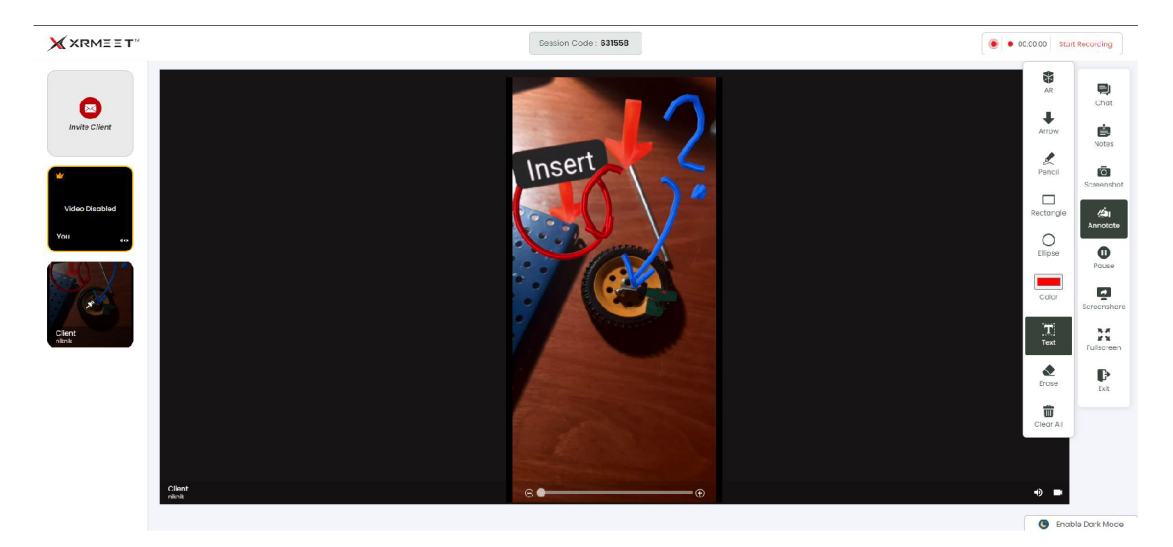

Obrázek 3.9: Průběh hovoru ve webové aplikaci operátora

 $SLAM<sup>9</sup>$  s využitím zadní kamery a dostupných senzorů chytrého zařízení. Tato technika umožňuje naskenování 3D prostoru a identifikaci a sledování klíčových bodů u reálných objektů, jejichž poloha se uplatní k umístění a registraci anotací. Klíčové body a shluky na rovinách budou graficky zvýrazněny s cílem informovat klienta nebo operátora o tom, že mohou do identifikovaného prostoru umístit anotace. Navrhuji využít vhodného frameworku, který by zajišťoval konfiguraci kamery, detekci a sledování klíčových bodů a integraci dat z mobilních senzorů, a který by usnadnil práci během implementace.

Po provedení několika testů aplikace Vuforia Chalk bylo zjištěno, že proces identifikace prostředí je značně zdlouhavý a často dochází k chybám při pokusu o získání přehledu o okolním prostoru. Navzdory opakovaným pokusům s pohybem zařízení v prostoru se problémy stále vyskytují, což může u uživatelů vést k frustraci a snížit tak frekvenci používání aplikace. Vzhledem k tomu by zvolený framework měl nejen rychle a spolehlivě namapovat a lokalizovat prostředí, ale také minimalizovat časovou náročnost procesu a zlepšit celkovou uživatelskou zkušenost.

Před začátkem hovoru se bude uživateli vyžadující pomoc zobrazovat animace pohybu mobilního zařízení v krouživém pohybu, jako u aplikace XRmeet, která bude naznačovat, jak má uživatel správně naskenovat své prostředí.

#### Anotace

Jako společné nástroje účastníků hovoru pro vkládání anotací do prostoru jsem vybral očíslované ukazatele a kresby, které jsou inspirovány analýzou již existujících aplikací a které jsou dostačující pro doplnění verbálního popisu. Také budou mít možnost vymazat všechny anotace překrývající s reálným prostředím, které vytvořil pouze on, aby nedocházelo k situacím jako u TeamViewer AR Assist, kdy uživatel má možnost vymazat všechny vytvořené poznámky, včetně operátora. Aby měl klient i operátor větší kontrolu nad mazáním jednotlivých anotací budou mít k dispozici funkci gumy, která je bude vymazávat táhnutím prstu po displeji, nebo táhnutím myši po přenášeném obrazu.

 $^9$  Simultaneous Simultaneous localization and mapping **[https://en.wikipedia.org/wiki/Simultaneous\\_](https://en.wikipedia.org/wiki/Simultaneous_) localization\_and\_mapping** 

S ohledem na to, že operátor má schopnost vkládat vzdáleně anotace přímo do reálného prostředí uživatele žádajícího o pomoc, je nezbytné posílat 2D souřadnice kurzoru operátora takovým způsobem, aby se virtuální anotace umístila a registrovala v prostoru na shodném místě, které operátor označil u poskytnutého obrazu živého přenosu. Důležité bude také přenášet informaci o prováděné akci operátorem, aby aplikace klienta mohla danou akci adekvátně zpracovat a provést požadovanou funkcionalitu.

Každý účastník hovoru bude mít odlišnou barvu anotací, aby bylo rozeznatelné, kdo danou anotaci do prostoru umístil. Tohoto rozhodnutí jsem učinil z toho důvodu, aby nenastávala situace jako u aplikace Vuforia Chalk, která lze vidět na obrázku 3.6, kdy účastníci mají zvolenou totožnou barvu anotace, a poté nelze v hovoru s více lidmi uhodnout, kdo anotací vytváří, nebo již umístěnou vytvořil.

Vuforia Chalk byla jedinou z testovaných aplikací, která umožňovala tvorbu anotací i na zařízeních, která nebyla kompatibilní s rozšířenou realitou. Nicméně, statické obrázkové anotace představovaly určitou nevýhodu, jelikož uživatel musel čekat na jejich příchod, a to i přesto, že obraz byl přenášen v reálném čase. Tento fakt omezoval uživatele i odborníka v mnoha ohledech. Z toho důvodu jsem navrhl, aby bylo umožněno přidávání statických anotací v reálném čase pomocí stejných nástrojů jako v případě použití rozšířené reality v případě, že zařízení není s touto technologií kompatibilní.

Aby klient nemusel dlouho držet zařízení v jedné poloze a aby odborníci mohli umístit anotaci bez rozptýlení pohybem zařízením na nežádoucí místo, budou mít všichni účastnicí možnost klientův obraz zamrazit a tvořit do něj statické anotace.

#### Výběr zařízení pro aplikace vzdálené podpory

Zařízení pro aplikaci uživatele vyhledávajícího asistenci od odborníka jsem zvolil mobilní zařízení neboť klient může tímto způsobem získat rychlý přístup k odborníkovi kdykoliv a kdekoliv, zvláště vzhledem k tomu, že v dnešní době disponuje většina lidí alespoň jedním mobilním zařízením, oproti HMD , nebo chytrým brýlím, které jsou oproti nim cenově dražší.

Rozhodl jsem se, že aplikace pro operátora poskytujícího pomoc bude provozována na počítači. Počítač má k dispozici větší displej, na kterém bude zvětšen přenášený obraz mobilního zařízení klienta. Dále může operátor zužitkovat dalších monitorů k zobrazení potřebných dokumentů, obrázků nebo webových stránek na ulehčení podávaní instrukcí. Kromě toho klávesnice na počítači umožňuje rychle psát do textové anotace, zatímco myš je dostatečně přesná na to, aby operátor mohl anotace umístit a odstranit.

#### 3.3 Uživatelské rozhraní aplikací

#### Desktopová aplikace pro operátora

Po úspěšném navázání spojení mezi klientem a operátorem se pro operátora zobrazí nové okno, které umožňuje sledovat živý přenos klientova pohledu. Pro vkládání anotací do reálného prostoru uživatele jsou v této aplikaci k dispozici nástroje, které jsou umístěny na levé straně obrazovky.

Operátor může umístit textovou anotaci a očíslovanou šipku pomocí kliknutí levého tlačítka u myši na místo v přenášeném obraze. Při přidávání textové anotace se zobrazí modálni okno, kde je možné zadat text, který má být na anotaci uveden. Pro vytváření kreseb je třeba stisknout levé tlačítko myši a při jeho přidržení táhnout myš a vytvářet tak požadované křivky. Aby mohl odborník své vytvořené anotace odstranit

Aplikace také umožňuje operátorovi přidávat další odborníky do hovoru, zobrazovat a odesílat zprávy. Tlačítka pro ovládání hovoru jsou umístěna v dolní části uprostřed obrazovky.

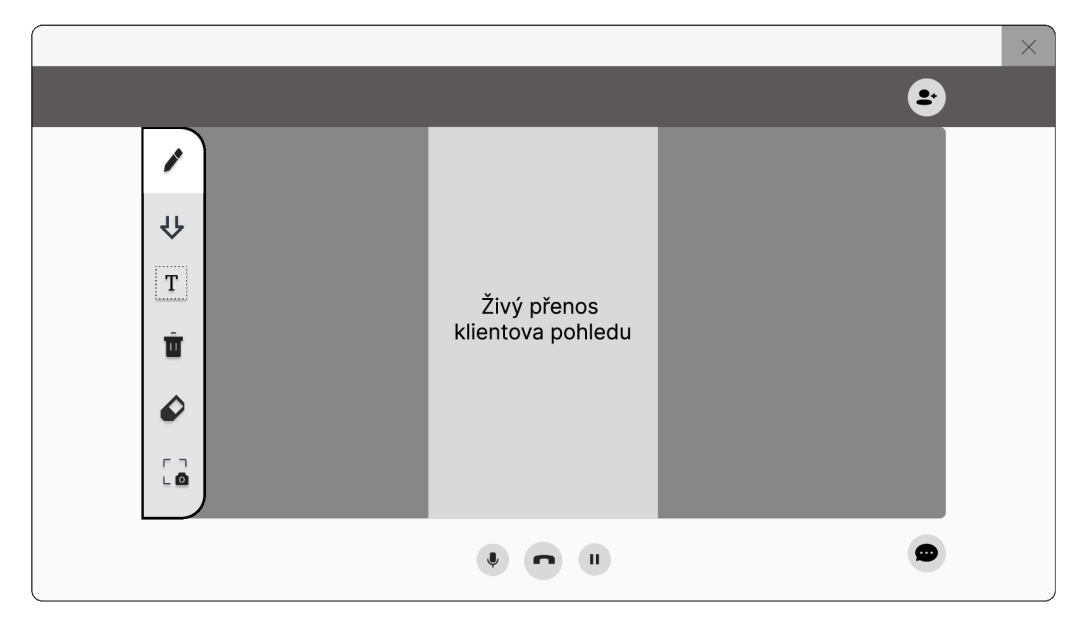

Obrázek 3.10: Wireframe desktopového okna během hovoru

#### Mobilní aplikace pro klienta

Po vyhledání odborníka podle specifikace problému ze strany klienta, nebo prostřednictvím kontaktů se klientovi zobrazí na displeji zařízení přenos z jeho zadní kamery, který bude překrýván virtuálními anotacemi jak od klienta, tak i od operátora, a uživatelsky ovládané prvky. Náčrtky se budou kreslit táhnutím prstem po displeji a očíslované ukazatele budou vkládány dotykem prstu na dané místo.

Pro usnadnění přístupu ke všem důležitým nástrojům, které klient bude využívat během hovoru, budou tyto nástroje umístěny v dolní části obrazovky. Tím se minimalizuje nutnost přenášet ruku na horní část obrazovky a snižuje se riziko neúmyslného vložení anotace, především u tabletu. Ostatní ikony nástrojů se budou nacházet v rozbalovací nabídce, kterou může klient schovat, aby mu nepřekážela při kreslení.

Horní část displeje bude obsahovat ikony reprezentující připojené odborníky v hovoru. Tyto ikony budou mít odlišnou barvu, která bude zároveň představovat i případné vložené poznámky v prostředí.

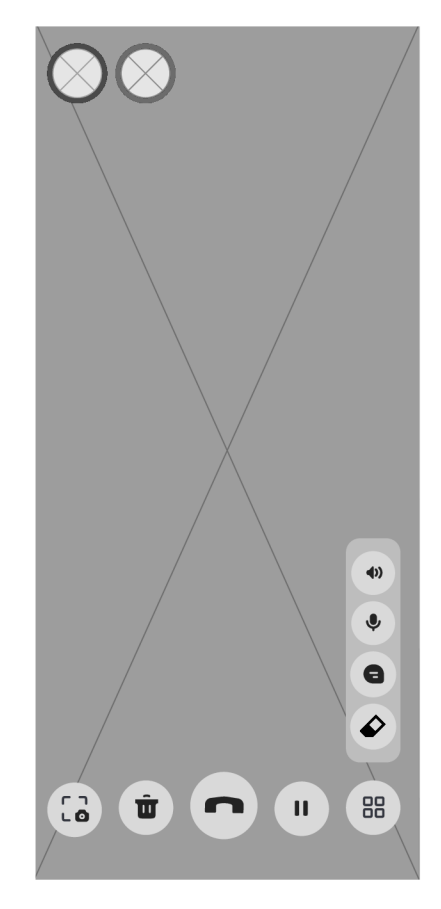

Obrázek 3.11: Wireframe hovoru v mobilní aplikaci

## **Kapitola 4**

## Implementace

V této kapitole je popsán proces implementace aplikací vzdálené podpory pomocí rozšířené reality. Aplikace byly realizovány na základě návrhů v kapitole 3. Vkládání anotací do reálného prostoru klientova pracoviště za pomocí rozšířené reality tak, aby se umístily na zvolené místo povrchu identifikovaného reálného objektu a sledování tohoto místa, je popsáno v sekci 4.1. V sekci 4.2 je objasněna inicializace zvukového a obrazového přenosu mezi klientem a operátorem, včetně způsobu sdílení obrazu s AR prvky bez GUI<sup>1</sup> klienta. Přenášení souřadnic zvoleného místa vložení anotace operátorem je vysvětleno v sekci 4.3.

Pro vývoj mobilní aplikace pro klienta a desktopové aplikace pro operátora jsem zvolil multiplatformní herní engine  $\text{Unity}^2$ , který se převážně využívá na vývoj počítačových her, kde skripty jsou napsané v programovacím jazyce C#. Unity nabízí programovací nástroje pro vývoj aplikací s rozšířenou realitou, jež jsou použitelné na mobilních zařízeních s operačními systémy Android i iOS. Pro vývoj jsem se rozhodl využít  ${\bf AR\; Foundation^3}$  ve verzi 5.0.5, která nabízí funkci XR Simulation<sup>4</sup>, umožňující testování AR řešení v editoru, což velmi usnadnilo práci při testování a urychlilo proces vývoje. Pro videokomunikaci v reálném čase jsem zvolil řešení od společnosti **Agora<sup>5</sup>,** která poskytuje SDK pro Unity na videohovory nejen mezi jednotlivými uživateli, ale i v malých skupinách. Nekomerční uživatele mají možnost inicializovat relace s celkovou kapacitou 10 000 minut zdarma, které jsou pro vývoj a testování vzdálené podpory v rozšířené realitě dostačující.

### 4**.1** Vkládání anotací do reálného prostředí pomocí rozšířené reality

Při vývoji AR mobilní aplikace jste se musel seznámit se strukturou AR Foundation a jejími klíčovými komponentami pro tvorbu AR scény. Podle návrhu jsem si musel také ujasnit, které konkrétní AR funkce bude potřeba využít. Informace v této sekci byly čerpány z dokumentace pro AR Foundation pro verzi  $5.0.5^6$  a z [11, 13, 12]

<sup>&</sup>lt;sup>1</sup>Graphic User Interface

https**[://unity.com/](https://unity.com/)** 

**<sup>3</sup> <https://unity.com/unity/features/arfoundation>** 

**<sup>4</sup> https: //docs .unity3d. com/Packages/com.unity. xr. arfoundation@5.0/manual/xr-simulation/ simulation.html** 

**<sup>5</sup> <https://www.agora.io/en/>** 

**<sup>6</sup> https: //docs .unity3d. com/Packages/com.unity. xr. arfoundation@5.0/manual/index.html** 

#### Architektura AR Foundation

AR Foundation je multiplatformním frameworkem, který umožňuje vývoj AR zážitků bez ohledu na konkrétní platformu. Framework podporuje AR funkce (z angl. AR features) pomocí subsystémů, které jsou definovány pomocí platformně nezávislých rozhraní. Tyto subsystémy jsou implementovány poskytovateli (z angl. *providers),* jako například ARCore od Googlu, nebo ARKit od Applu, a jsou přístupné pomocí tzv. provider plug-inů. Data subsystémů jsou přístupná v Unity scéně pomocí správců (z angl. *managers),* kteří také zajišťují jejich životní cyklus. Každý subsystém má svého ekvivalentního správce, jako například správce ARPlaneManager, který využívá data subsystému XRPlaneSubsystem k detekci rovin v prostoru a vytváří herní objekty (přeloženo z angl. *GameObjects)* ve scéně. Implementace tohoto subsystému poté závisí na konkrétní platformě viz obázek 4.1

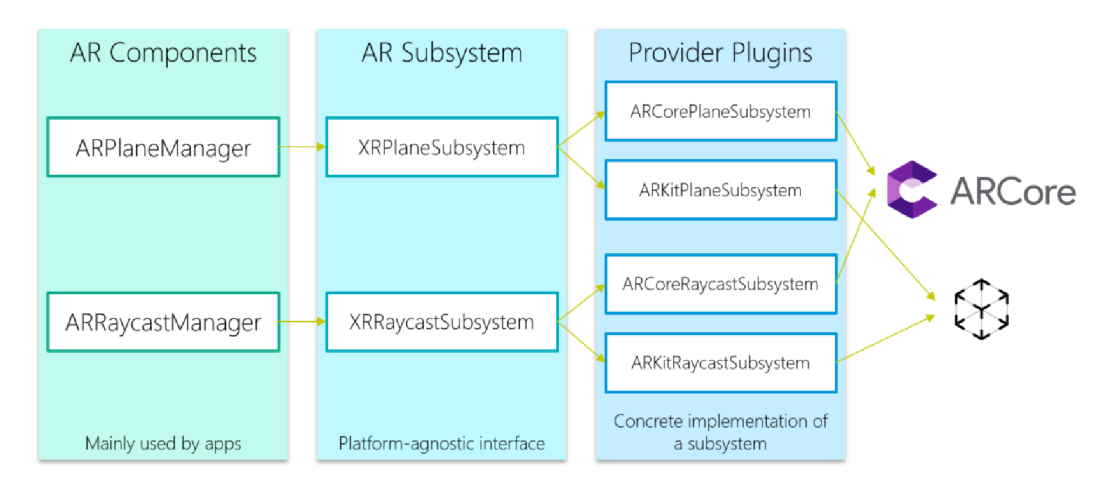

Obrázek 4.1: Architektura AR Foundation (Převzato z [11])

#### Zvolené komponenty pro vývoj AR mobilní aplikace

Ve scéně pro vývoj mobilní aplikace podproující rozšíenou realitu jsou nejdůležitěší dva herní objekty: *ARSession* a *XROrigin.* ARSession obsahuje komponenty na řízení životního cyklu AR aplikace a zpracování uživatelských vstupů. XROrigin synchronizuje souřadnicové systémy reálného a virtuálního světa (scény v Unity) a slouží jako startovní bod v A R scéně. Proto musí být virtuální kamera potomkem tohoto herního objektu, aby virtuální objekty a sledovatelné prvky odpovídali lokaci daného zařízení. Kamera mobilního zařízení je spravována ARCameraManager, která umožňuje automatické zaostření a odhad osvětlení (z angl. *light estimation).* Živý přenos z kamery je renderován na pozadí Unity kamery pomocí ARCameraBackground. Sledování lokální pozice a orientace zařízení její transformace na souřadnice virtuální scény je prováděno pomocí TrackedPoseDriver.

#### Vkládaní anotací do reálného prostředí

K detekci a sledování rovin a klíčových bodů reálných objektů jsou využity správce AR-PlaneManager a ARPointManager, které se musely přidat jako komponenta XROrigin. K umístění anotace na povrch reálného objektu je potřeba nejdříve provést Raycast, poskytnutý přes ARRaycastManager, nebo-li hit-test na místo dotknutí displeje klientem, nebo zaslané souřadnice operátorem. Během raycastu se zašle virtuální paprsek ve scéně a pokud

tento paprsek se protne s nějakým sledovatelným prvek, v tomto případě s rovinou, nebo klíčovým bodem, pozice protnutí se využije k umístění anotace. Aby anotace zůstala na stejném místě i mimo záběr kamery je potřeba její pozici sledovat umístěním kotvy, která je spravována ARAnchorManager. Při postupu vytváření kotvy jsem se nechal inspirovat oficiální AR Foundation ukázkou<sup>7</sup>

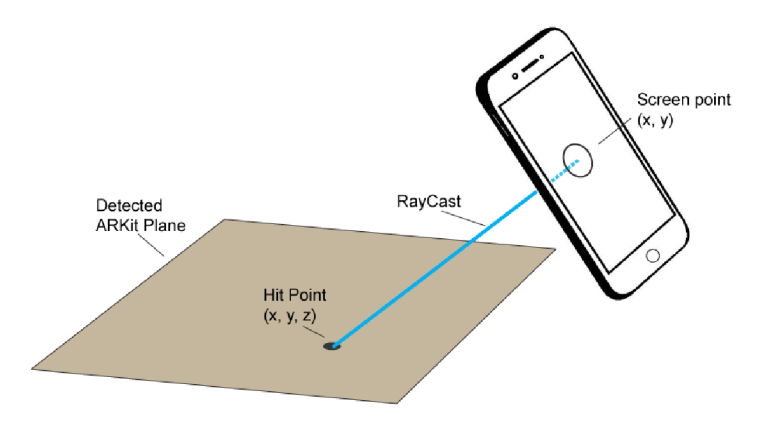

Obrázek 4.2: Raycast diagram <sup>8</sup>

Ve finálním výsledku mobilní aplikace (obr. ) jsem stihl pouze naimplementovat funkci na kreslení linií do reálného prostředí táhnutím prstu po displeji, nebo zasíláním souřadnic kurzoru operátra a akce jeho myši. Každá kresba přestavuje herní objekt obsahující komponentu Line Renderer<sup>9</sup>, která využívá pole bodů v 3D prostoru k vytvoření přímky mezi nimi. Při doteku prstu, nebo zmáčknutí tlačítka operátroem je inicializován herní objekt ClientLine s ukotvením pomocí ARAnchor. Při doteku i táhnutí prstu po displeji je proveden hit-test, kdy při táhnutí prstu se do pole Line Renderu vytvoří nový bod se souřadnicemi výsledku raycastu a tím vytváří novou linii. Totožný postup platí i při příchodu dat operátora, ale vytvoří se herní objekt OperatorLine s odlišnou barvou.

V obou aplikací je tlačítko na mazání všech vlastních náčrtků odstraněním herních objektů bud se štítkem (z. angl tag) ClientLine, nebo OperatorLine.

### 4.2 Videokomunikace v reálném čase mezi klientem a operátorem

Videokomunikaci mezi klientem a operátorem jsem naimplementoval pomocí Agora Video SDK pro Unity. Během implementace jsem se nechal inspirovat dokumentací pro vývojáře poskytující příklady řešení základních funkcionalit videohovoru v Unity<sup>10</sup> a odkazoval se na dokumentaci popisující interakci s její API<sup>11</sup>.

**<sup>7</sup> <https://github.com/Unity-Technologies/arfoundation-samples/blob/main/Assets/Scripts/> Runtime/AnchorCreator.cs** 

**<sup>8</sup> <https://placenote.com/blog/real-world-cursor-with-arkit-hittest/>** 

**<sup>9</sup> <https://docs.unity3d.com/2022.2/Documentation/Manual/class-LineRenderer.html>** 

<sup>&</sup>lt;sup>10</sup><https://docs.agora.io/en/video-calling/get-started/get-started-sdk?platform=unity>

**[https://api-ref.agora.io/en/voice-sdk/unity/4.x/API/rtc\\_api\\_overview\\_ng.html](https://api-ref.agora.io/en/voice-sdk/unity/4.x/API/rtc_api_overview_ng.html)** 

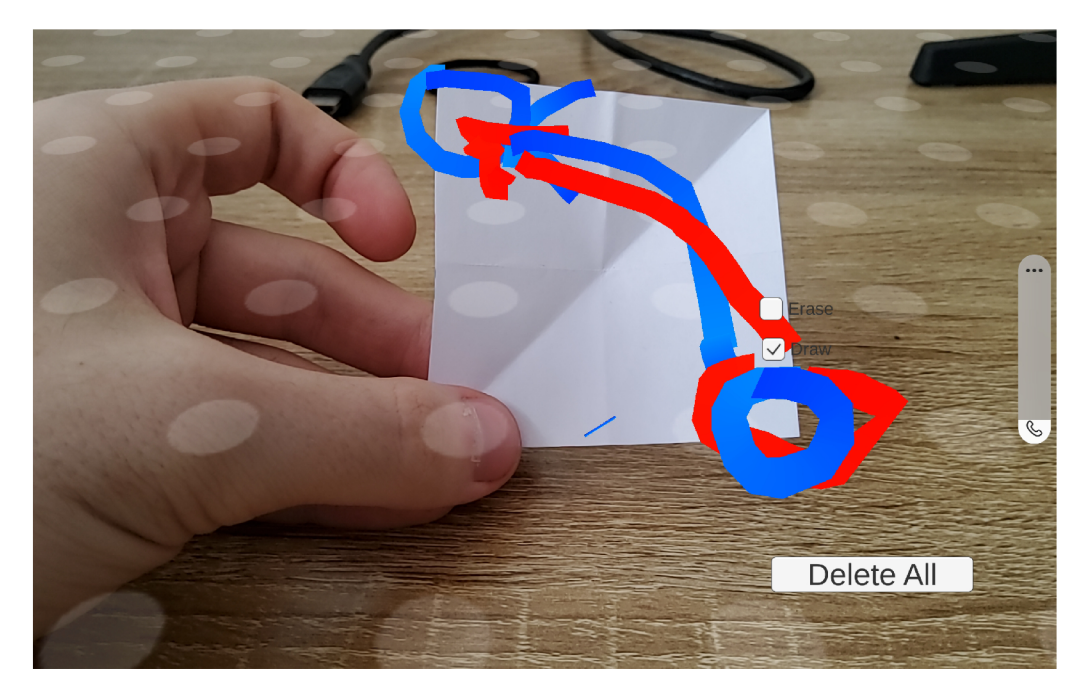

Obrázek 4.3: Testování mobilní aplikace při skládání origami, kde modré linie jsou od klienta a červené od operátora. V pozadí lze vidět sledovatelný prvek roviny.

#### Základní koncepty Agora SDK

Tahle podsekce byla čerpána z [1]. Před zahájením implementace vytvoření relace mezi klientem a odborníkem pro vzdálenou asistenci je důležité se seznámit se základními koncepty, na kterých jsou Agora SDKs postaveny. Agora poskytuje základní služby pro zapojení uživatelů pomocí svého Software-Defined Real-time Network (SD-RTN™), který nabízí komunikační služby s nízkou latencí a vysokou kvalitou v libovolném místě a čase. Veškeré projekty a služby Agory jsou spravovány v Agora Console, kde se po vytvoření projektu generuje náhodný App ID. Tento identifikátor slouží jako vstupní argument pro inicializaci Agora Engine v aplikaci a pro vytváření ověřovacích žetonů, které zajišťují bezpečnou komunikaci v kanále.

Kanál se identifikuje názvem, přes který se uživatelé připojují, a existuje pouze tehdy, pokud se do něj připojí alespoň jeden uživatel. Uživateli se po připojení vygeneruje náhodné UserID. Kanál má dva druhy profilů - profil COMMUNICATION , který je vhodný pro volání mezi jednotlivými osobami nebo v rámci skupinového hovoru, a profil

LIVE BROADCASTING, který se používá pro živé vysílání. Při uplatnění profilu pro živé vysílání host vysílá tok dat, zatímco diváci na druhé straně pouze přijímají tyto informace a nejsou schopni ovlivňovat obsah vysílání. Ověření přístupu do kanálu a oprávnění uživatelů je prováděno pomocí ověřovacího serveru a dynamického klíče ve formě žetonu, který lze vygenerovat v Agora Console nebo vytvořit vlastní server pro produkční nasazení.

Během relace využívá Agora rozdílné a nezávislé datové kanály k přenosu různých typů dat, například kanál k přenosu videa a zvuku je odlišný od signalizačního kanálu pro přenos zpráv a signálů. Tyto kanály zajišťují efektivní a spolehlivou komunikaci mezi uživateli.

#### Inicializace relace

Pro využití služeb Agory v obou aplikacích bylo nutné vytvořit účet a v Agora Console vytvořit projekt, který poskytuje App ID a dočasný ověřovací klíč pro testování. Při inicializaci relace mezi účastníky v kanálu je třeba nejprve inicializovat rozhraní IRtcEngine, které poskytuje funkce pro reálný přenos dat. Pro inicializaci je potřeba IRtcEngine App ID projektu, aby se do kanálu mohli připojit pouze klienti s odpovídajícím App ID. Každá aplikace při inicializaci IRtcEngine používá profil kanálu. Při implementaci jsem zvolil profil COMMUNICATION, protože u tohoto profilu jsou optimalizační algoritmy zaměřené na nízkou latenci, oproti LIVE BROADCASTING, kde jde spíš o přenosu kvalitního videa, a tento profil se převážně používá u hovorů malých skupin, což odpovídá návrhu řešení. Před přenosem zvukového a video toku je nutné mobilní aplikaci povolit přístup k mikrofonu a kamery. Pro zaznamenávání událostí v kanálu je vhodné vytvořit rozhraní IRtcEngineEventHandler, který notifikuje aplikace o událostech, jako je připojení nebo odpojení uživatele.

#### Sdílení obrazu s rozšířenou realitou

K přenosu obrazu AR displeje klienta ostatním účastníkům hovoru je potřeba využít služeb Agory. Ta poskytuje ke sdílení obrazu několik metod, avšak některé jsou zaměřené pouze pro operační systémy stolních počítačů jako např. StartScreenCaptureByWindowId<sup>12</sup>.

Ke sdílení obrazu u mobilních zařízení slouží funkce StartScreenCapture<sup>13</sup>, která ale využívá zakomponovaných funkcí jejich operačních systémů a vyžadují vysoce výkonné zařízení. Sdílení pomocí této funkce je však pomalé a zachytává UI elementy, které operátor nepotřebuje vidět a překážely by mu během přidávání anotací do klientova reálného prostředí. Proto není vhodné využít poskytující metody ke sdílení obrazu, ale vytvořit si externí zdroj videa zasíláním zachycených snímků.

Snímky musely být v Unity zachyceny manuálně a cílem bylo je zachytit takovým způsobem, aby neobsahovaly UI elementy. Během implementace jsem vyzkoušel několik variant řešení, které buď zachytily graficky uživatelské prvky, zhoršily kvalitu přenášeného obrazu nebo výkonu aplikace klienta. Nakonec se mi podařilo problém vyřešit následujícím způsobem:

- 1. Nastavit render mode u Canvas, který obsahuje GUI, na Screen Space Camera, aby nebyl vykreslen kamerou
- 2. Jelikož je využíván výchozí Built-in Render Pipeline<sup> $14$ </sup>, Unity po vykreslení scény zavolá událostní funkci OnPostRender <sup>15</sup>, kterou využívám pro zachycení obrazovky bez prvků uživatelského rozhraní
- 3. V metodě na vykreslení se zachytí snímek pomocí metody Texture2D.ReadPixels $^{16}$ , která umožnuje přečíst pixely z GPU z určitého prostoru aktivního cíle vykreslení kamery, což je v tomto případě scéna, a vykreslí je do objektu Texture2D v CPU na konkrétní pozici.

**<sup>12</sup> [https://api-ref.agora.io/en/voice-sdk/unity/4.x/API/class\\_irtcengine.html#api\\_](https://api-ref.agora.io/en/voice-sdk/unity/4.x/API/class_irtcengine.html%23api_)  irtcengine\_startscreencapturebywindowid** 

**<sup>13</sup> [https://api-ref.agora.io/en/voice-sdk/unity/4.x/API/class\\_irtcengine.html#api\\_](https://api-ref.agora.io/en/voice-sdk/unity/4.x/API/class_irtcengine.html%23api_)  irtcengine\_startscreencapture** 

**<sup>14</sup> <https://docs.unity3d.com/2022.2/Documentation/Manual/render-pipelines-overview.html> 15 [https://docs.unity3d.com/2022.2/Documentation/ScriptReference/MonoBehaviour.](https://docs.unity3d.com/2022.2/Documentation/ScriptReference/MonoBehaviour) OnPostRender.html** 

**<sup>16</sup> <https://docs.unity3d.com/2022.2/Documentation/ScriptReference/Texture2D.ReadPixels.html>** 

- 4. Poté se musí zavolat na texturu obsahující zachycenou vykreslenou scénu bez uživatelských prvků GetRawTextureData<sup>17</sup>, která její data na CPU okopíruje do pole bytů.
- 5. Okopírované pole bude sloužit jako argument do koprogramu, kde se počká na konec snímku a zašle se pole bytů snímku pomocí služby Agory

Před tímto řešením jsem zaznamenával obraz takovým způsobem, že během jednoho snímku došlo k dvojnásobnému vykreslení. Jednou do na obrazovku a jednou do pomocného RenderTexture, ze kterého jsem vykreslené pixely zkopíroval na CPU do pole bytů. Touto cestou však došlo k poměrně velké ztrátě snímků za vteřinu kvůli výpočetní zátěži.

Realizace a konfigurace externího videa je provedeno přes metodu SetExternalVideo-Source, na které závisí odesílání nezpracovaných videosnímků do SDK pomocí metody PushVideoFrame. Vstupním parametrem do této funkce je snímek zasílaný ve formě instance třídy ExternalVideoFrame, ve které se musí inicializovat proměnné na pixelový formát, ořezání obrazu, časové razítko, vyrovnávací paměti odesílaných dat, typ dat ve vyrovnávací paměti a další vlastností. Celkový postup při přenosu vlastního videa lze vidět na diagramu 4.4.

### 4.3 Vysílání a zpracování dat operátora

Po navázání spojení mezi operátorem a klientem je operátorovi vytvořen herní objekt s obrazem přenášeného pohledu v klienta s komponentu Rawlmage a VideoSurface z balíčku Agora Video SDK. VideoSurface využívá Rawlmage k vykreslení zachycených snímků z aplikace klienta viz 4.5.

Pro zmíněný herní objekt jsem vytvořil EventTrigger k vyvolání funkcí po událostí především spojené s interakcí ukazatele s daným obrazem. Ve funkcích jsou využity data z událostí k získání souřadnic ukazatele a jejich převedení na normalizované hodnoty, aby se anotace následně umístily na stejné místo v displeji klienta. Také je potřeba zaznamenat jakou akci zrovna používá, aby na to mohla reagovat klientova aplikace. Tyhle informace jsou uloženy ve třídě OperatorData. Tato třída obsahuje vnořenou třídu Vector2Serializable představující normalizovaný bod kurzoru v obrazovce. Důvod proč jsem nevyužil výchozí třídu Vector2 od Unity je takový, že Vector2 nemůže být serializován, protože neobsahuje příznak Serializable. Obě vytvořené třídy tento atribut obsahují pro možnost serializace dat. OperatorData také obsahuje výčtový typ OperátorAction znázorňující prováděnou akci operátora jako např. kliknutí myši, držení levého tlačítka a táhnutí myši, odstranění anotací a podobně. Instance třídy jsem serializoval pomocí BinaryFormatter, kdy jsou objekty třídy konvertovány na sérii bytů.Tato serializovaná data jsou následně přenášena pomocí metody SendStreamMessage v rámci Agora platformy.

V aplikaci klienta je datový proud zachycen v metodě OnStreamMessage, která je vyvolána při příchodu toku dat od operátora. Tyto data jsou následně deserializována pomocí BinaryFormatteru do objektu třídy OperatorData. Pokud jsou v obsahu instance třídy normalizované souřadnice a poskytuje funkci vkládání anotací do reálného prostředí, aplikace tento objekt využívá pro provedení hit-testu a vložení anotací od operátora. Normalizované souřadnice kurzoru operátora jsou přepočítány na lokální souřadnice displeje pomocí násobení šířkou a výškou obrazovky, aby odpovídaly pozici, kde operátor zamýšlel vložení

**<sup>17</sup> <https://docs.unity3d.com/ScriptReference/Texture2D.GetRawTextureData.html>** 

**<sup>18</sup> <https://docs.agora.io/en/video-calling/develop/custom-video-and-audio?platform=unity>** 

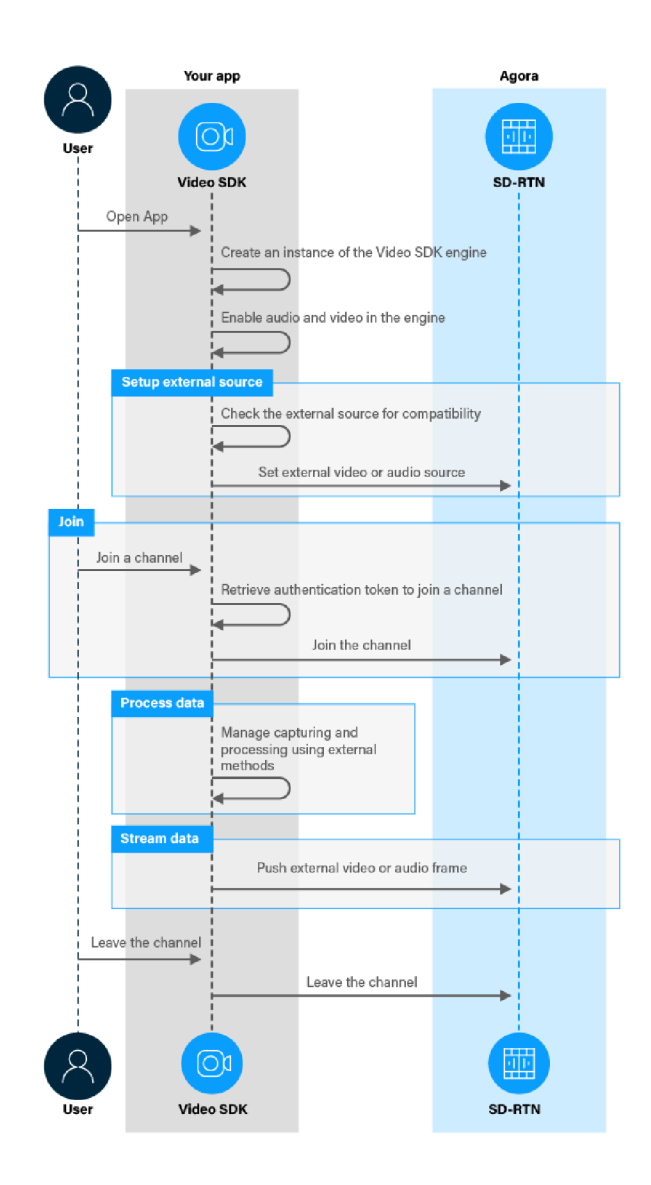

Obrázek 4.4: Diagram znázorňující kroky k posílání vlastních snímků. <sup>18</sup>

anotace. Souřadnice bodu na obrazovce jsou poté využity na provedení hit-testu, a tedy vložení anotace do prostředí klienta. Akce typu DeleteAllLines odpovídá vymazání všech anotací operátora, během které jsou smazány všechny herní objekty s přiřazeným tágem OperatorLine.

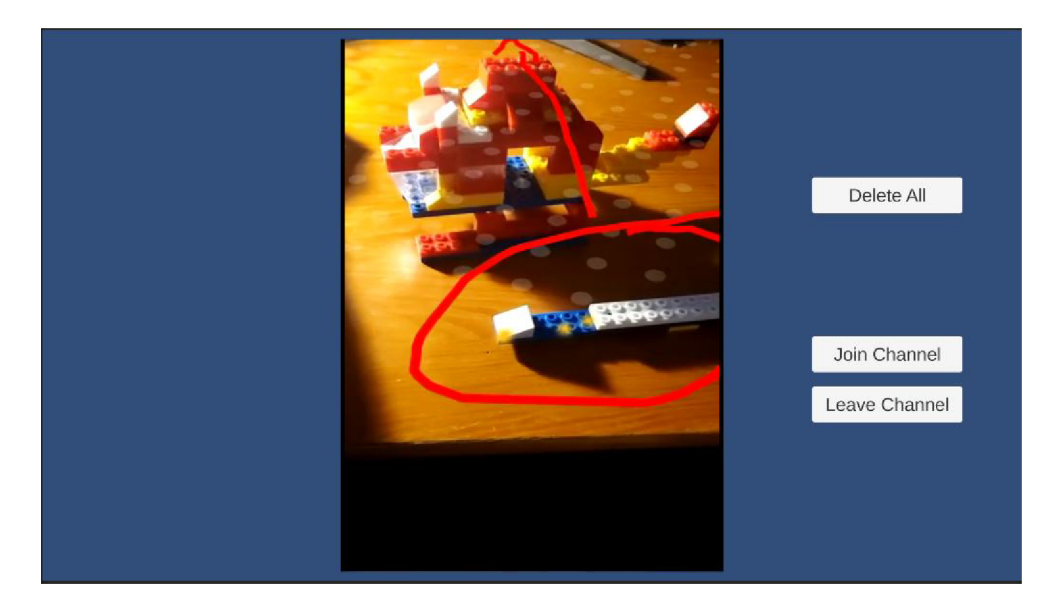

Obrázek 4.5: Na obrázku lze vidět poslední verzi naimplementované desktopové aplikace pro operátora. Tato aplikace také neobsahuje všechny navržené funkcionality, ale již se nachází v takovém stavu, aby všechny scházející navrhované požadavky byly v pozdější fázi nekomplikovaně přidány.

## **Kapitola 5**

## Testování

V sekci 5.1 je popsáno jakým způsobem byla otestována funkcionalita obou aplikací pomocí účastníků testování, kteří je poté ohodnotili pomocí doatzníků. Výsledky dotazníků a celkové dojmy z testování jsou rozebrány v sekci 5.2.

#### 5**.1** Testovací případy

Pro otestování funkcionality jak mobilní aplikace pro klienta, tak i desktopové aplikace operátora jsem si připravil 3 testy (obr. 5.1), kterými jsem se nechal inspirovat ze studií zabývajících se rozdílem mezi HMD a mobilním zařízením při vzdálené podpoře [7, 15]. Experimentů se zúčastnily 3 dvojice, které se vyzkoušeli, jak roli klienta vyhledávajícího asistenci, tak i operátora poskytujícího instrukce k vyřešení daného problému. Účastníci byli umístěni ve stejné místnosti se zařízeními, u kterých byly vypnuté reproduktory, aby nedocházelo k rušení záznamy jejich mikrofonů, a seděli zády k sobě, aby byli nuceni se dívat na svůj displej. Před zahájením experimentů podepsali informovaný souhlas s nahráváním audiovizuálních dat zachycujících průběh experimentu a jejich využitím pro výzkumné účely a pro účely prezentace výsledků experimentů. Před začátkem prvního úkolu byla každé dvojici vysvětlena koncepce rozšířené reality, na příkladu hry Pokémon GO. Dále byli seznámeni se vzdálenou podporou a situacemi, kdy se může aplikovat. Klientům byl vysvětlen způsob rozpoznávání prostředí a technika, jak se musí pohybovat s tabletem, aby byly správně rozpoznány roviny reálných předmětů a klíčové body ostatních objektů. Operátorům bylo představeno, jak se vkládají anotace, jak se dají odstranit a jaké typy kreseb mohou vytvářet, aby mohli klientovi lépe vysvětlit instrukce. Během testování jsem sledoval reakce subjektů na systém a jejich pochopení účelu aplikací. Po dokončení experimentů jsem se účastníků zeptal na celkové dojmy a co by případně na systému vylepšili. Použitelnost aplikací byla hodnocena pomocí metriky  $\mathrm{SUS}^1$  a uživatelská zkušenost pomocí metriky UEQ<sup>2</sup>. Naměřené hodnoty a jejich interpretace je popsaná v sekci  $5.2$ .

Abych si ověřil náročnost testů a jejich časovou zátěž, provedl jsem pilotní testovaní s jednou osobou, která se zúčastnila. Tímto jsem zjistil, že některé části testů jsou příliš složité a mohli by zabrat účastníkům příliš mnoho času, a proto jsem je také poupravil.

 $1$ System Usability Scale: [https://www.usability.gov/how-to-and-tools/methods/system](https://www.usability.gov/how-to-and-tools/methods/system-)usability-scale.html

<sup>2</sup>User Experience Questionnaire: <https://www.ueq-online.org/>

#### První úloha - Skládaní origami

Aby se účastníci rychle seznámili s oběma aplikacemi a vyzkoušeli obě role, rozhodl jsem se, že tento test udělá každý z nich. Klient, který musel poskládat origami a operátora, který poskytoval klientovi vzdáleně pokyny k jeho složení. Každému z dvojice byl odeslán odlišný videonávod na poskládání origami žáby, nebo motýla, aby si je mohli poskládat a jasněji předávat instrukce k jeho poskládaní klientem. Operátor měl na druhé obrazovce k dispozici i návod na obrázku, aby si v případě postup k složení připomněl a papíry, aby si v případě mohli skládat model společně s klientem.

#### Druhá úloha - Složení stavebnice Merkur

V rámci tohoto experimentu byla testována situace, kdy klient potřebuje asistenci sestavit 3D objekt a využívá přitom nástroje k vyřešení daného problému. Skupina v tomto případě zůstala ve stejných rolích, kdy jeden člen převzal roli operátora a druhý klienta s problémem. Pro nasimulování takové situace jsem si zvolil českou stavebnici Merkur, která obsahuje 3D dílky z ocelového plechu, které se spojují pomocí šroubků a matiček. K přišroubovaní šroubků je v stavebnici šroubovák a k utažení matiček klíč. Klient měl za úkol postavit model jednoduchého kolečkového křesla. Měl k dispozici již předem nachystané příslušenství k poskládaní rozestavěného modelu a obrázek jeho finální podoby, který musel dát dohromady podle instrukcí operátora, který měl daný model vyfocený ze všech úhlů.

#### Třetí úkol - Hledání částí po místnosti a složení modelu

V posledním úkolu experimentu byla představena situace, která se od ostatních lišila svou dynamikou. Cílem této části experimentu bylo simulovat reálnou situaci, ve které musí člověk pracovat na více místech a mobilní aplikace s rozšířenou aplikace se musela přizpůsobit novému prostředí. K nasimulovaní takové situace jsem se rozhodl využít primitivní české stavebnice Cheva. S touto stavebnicí byl klientovi předložen rozestavěný model helikoptéry, kde některé části chyběly, nebo byly špatně umístěny. Chybějící části patřící k modelu, ale i nepatřící, měl klient rozmístěné různě po místnosti, které musel najít a součástí testu musel vzít pouze jeden díl zpátky na pracovní místo. Operátor musí klienta navést pomocí anotací a verbální komunikace k správnému postavení modelu, označením jaký dílek musí odebrat, přidat a jaký části modelu si má vzít zpátky na pracovní místo.

#### 5.2 Výsledky testování

Během testování dokázali všechny dvojice dokončit své úkoly s průměrným časem 20 minut na úkol. Častým problémem během každého úkolu a častou připomínkou bylo opožděné zobrazení kreslení operátora a jeho nemožnost kreslit. Kvůli zpoždění a nemožnosti kreslení se u operátorů objevovala frustrace, což vedlo k spoléhání na verbální komunikaci. Jakmile si dvojice vyzkoušela oba systémy uvědomili si, že klient nemusí mít dobře zorientované prostředí, a proto operátor následně upomenul klienta na opětovnou identifikaci. Jelikož většina úkolů se zaměřovala na práci s oběma rukami, klienti měli problém zároveň držet tablet a pracovat. Většina z nich si pomohla stojanem vytvořeného z pouzdra tabletu, což vedlo k otočení tabletu a někteří operátoři si stěžovali na zkreslení obrazu. Jelikož jsem nestihl naimplementovat pozastavení AR relace, operátoři se setkávali se stejným problémem, jako u studie [7], kdy klient hýbal kamerou zrovna, kdy operátor chtěl zrovna

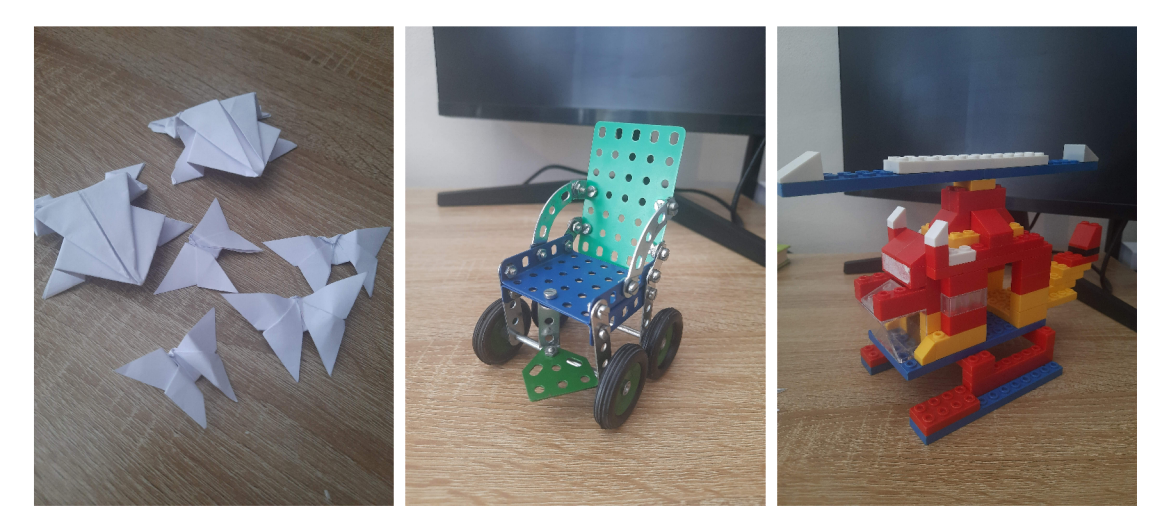

Obrázek 5.1: Nalevo: První úloha - skládání origami. Uprostřed: Druhý úkol - složení stavebnice Merkur Vpravo: Třetí úkol - složit model helikoptéry z dílků rozmístěných různě po místnosti

na dané místo kreslit, což vedlo k jeho frustraci vůči klientovi, kdy ho poprosí, aby nehýbal s kamerou. Tyto negativní poznatky se poté projevily i ve výsledcích zmíněných dotazníků.

Průměrné SUS hodnocení mobilní aplikace bylo 75 a desktopové aplikace 61. Průměrný výsledek SUS je 68, což znamená že mobilní aplikace je nadprůměrná, ale desktopová aplikace podprůměrná a potřebovala by úpravy k jejímu vylepšení.

Co se týče měření uživatelské zkušenosti, výsledky UE Q desktopové aplikace dokázaly (obr. 5.2), že účastníci testování hodnotili atraktivitu, účinnost, spolehlivost a stimulaci aplikace jako podprůměrnou převážně kvůli opožděnému vkládání anotací. Originalitu hodnotili jako nadprůměrnou díky využití rozšířené reality. Účastníci testování se shodli na tom, že aplikace byla jednoduchá na naučení, jasná a celkově velice přehledná.

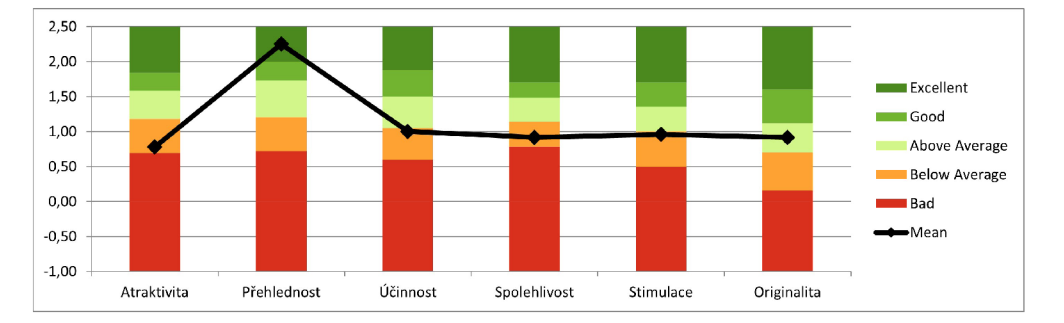

Obrázek 5.2: Výsledky UEQ dotazníků na desktopovou aplikaci

Mobilní aplikaci v UEQ dotaznících hodnotili velice kladně (obr. 5.3. Téměř všechny měřitelné aspekty byly dobře hodnoceny, kromě originality, která byla hodnocena díky využití rozšířené reality pro vkládání virtuálních anotací do reálného prostoru jako excelentní.

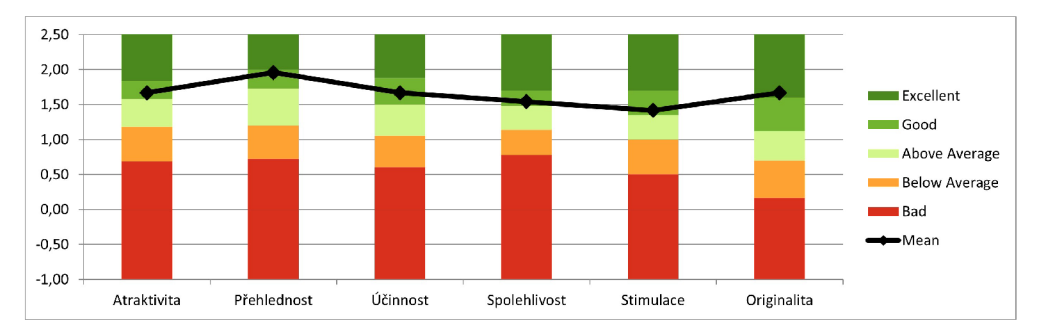

Obrázek 5.3: Výsledky UEQ dotazníků na mobilní aplikaci

## **Kapitola 6**

## Závěr

Cílem této práce bylo navrhnout a implementovat aplikace umožňující vzdálenou podporu pomocí rozšířené reality, kde AR mobilní aplikace je pro klienta vyhledávajícího asistenci a desktopová aplikace pro operátora, přes kterou bude poskytovat instrukce pomocí A R anotací k vyřešení klientova vyskytnutého problému. Díky důkladné analýze existujících řešení a procházením studií jsem zjistil, jaké požadavky mají splňovat a čemu se během návrhu vyvarovat. U analyzovaných existujících řešení jsem si odvodil jejich výhody a nevýhody, a také jsem jimi nechal inspirovat při návrhu grafického uživatelského rozhraní. U aplikací se mi podařilo vytvořit jejich relaci a vytvářet a odebírat kresby, jak ze strany klienta, tak i vzdáleně od operátora. AR aplikace klienta se dokáže v pořádku přizpůsobit jakémukoliv pracovnímu prostředí. Bohužel se nepodařilo naimplementovat ostatní funkcionality řešení a doladit zpoždění obrazu při kreslení operátora do prostředí, což zaznamenalo i finální výsledky testování na použitelnost a uživatelskou zkušenost aplikací.

Testy ukázaly, že AR mobilní aplikace je uživatelsky přívětivá a použitelná, oproti desktopové aplikaci operátora, kdy u účastníků testování docházelo k frustracím během kreslení kvůli právě opožděnému obrazu a občasného výpadku přenosu souřadnic kurzoru. Účastníci se ale shodli, že kdyby se tento problém doladil, desktopová aplikace by u nich měla výrazně lepší hodnocení.

Aplikace mají mnoho možných úprav a prostor k zlepšení. Díky použití multiplatformních nástrojů A R Foundation, Unity a Agora knihovnám lze rychle vytvořit mobilní aplikaci pro operátora a A R aplikaci pro klienta, a to pro obě hlavní mobilní platformy - Android i iOS. Tato aplikace má mnoho potenciálních možností úprav a prostoru pro zlepšení. Zmíněné zpoždění by se dalo vyřešit tím, že by se omezil počet zaslaných snímků za vteřinu, změnil video kodek, nebo pixelový formát

## Literatura

- [1] AGORA . Core concepts. *Video Calling Core concepts / Agora Docs* [online]. 2023 [cit. 2023-05-08]. Dostupné z: [https://docs.agora.io/en/video-calling/overview/core-concepts.](https://docs.agora.io/en/video-calling/overview/core-concepts)
- [2] AZUMA , R., BAILLOT , Y. , BEHRINGER , R., FEINER , S., JULIER , S. et al. Recent advances in augmented reality. *IEEE computer graphics and applications.* Los Alamitos: IEEE. 2001, sv. 21, č. 6, s. 34–47. ISSN 0272-1716.
- [3] AZUMA , R. T. A Survey of Augmented Reality. *Presence : teleoperators and virtual environment.* One Rogers Street, Cambridge, MA 02142-1209, USA: MIT Press. 1997, sv. 6, c. 4, s. 355-385. ISSN 1054-7460.
- [4] BAUER , M. , KORTUEM , G . a SEGALL , Z. "Where are you pointing at?"A study of remote collaboration in a wearable videoconference system. In: IEEE. *Digest of Papers. Third International Symposium on Wearable Computers.* 1999, s. 151-158.
- [5] BILLINGHURST, M., CLARK, A., LEE, G. et al. A survey of augmented reality. *Foundations and Trends® in Human-Computer Interaction.* Now Publishers, Inc. 2015, sv. 8, 2-3, s. 73-272.
- [6] DRUTA, R., DRUTA, C., NEGIRLA, P. a SILEA, I. A review on methods and systems for remote collaboration. *Applied Sciences*. MDPI. 2021, sv. 11, č. 21, s. 10035.
- [7] FAKOURFAR, O., TA, K., TANG, R., BATEMAN, S. a TANG, A. Stabilized Annotations for Mobile Remote Assistance. In: *Proceedings of the 2016 CHI Conference on Human Factors in Computing Systems.* New York, NY , USA: Association for Computing Machinery, 2016, s. 1548-1560. CHI '16. DOI: 10.1145/2858036.2858171. ISBN 9781450333627. Dostupne z: https://doi.org**[/10.1145/2858036.2858171.](https://doi.org/10.1145/2858036.2858171)**
- [8] FURHT , B. *Handbook of augmented reality.* Springer Science & Business Media, 2011. ISBN 978-1-4614-0063-9.
- [9] FUSSELL , S. R., KRAUT , R. E. a SIEGEL , J. Coordination of communication: Effects of shared visual context on collaborative work. In: *Proceedings of the 2000 ACM conference on Computer supported cooperative work.* 2000, s. 21-30.
- [10] GUREVICH , P., LANIR , J., COHEN , B. a STONE , R. TeleAdvisor: A Versatile Augmented Reality Tool for Remote Assistance. In: *Proceedings of the SIGCHI Conference on Human Factors in Computing Systems.* New York, NY , USA: Association for Computing Machinery, 2012, s. 619-622. CHI '12. DOI: 10.1145/2207676.2207763. ISBN 9781450310154. Dostupne z: https://doi.org**[/10.1145/2207676.2207763.](https://doi.org/10.1145/2207676.2207763)**
- [11] JAKL , A. *AR Foundation Fundamentals with Unity (Part 1)* [online]. 2021 [cit. **2023-05-08].** Dostupne **z: [https://www.andreasjakl.com/ar-foundation-fundamentals-with-unity-part-1/.](https://www.andreasjakl.com/ar-foundation-fundamentals-with-unity-part-1/)**
- [12] JAKL , A. *Raycast & Anchor: Placing AR Foundation Holograms (Part 3)* [online]. 2021 [cit. **2023-05-08].** Dostupne **z: [https://www.andreasjakl.com/ar-foundation-fundamentals-with-unity-part-3/.](https://www.andreasjakl.com/ar-foundation-fundamentals-with-unity-part-3/)**
- [13] JAKL , A. *Trackables and Managers in AR Foundation (Part 2)* [online]. 2021 [cit. **2023-05-08].** Dostupne **z: [https://www.andreasjakl.com/ar-foundation-fundamentals-with-unity-part-2/.](https://www.andreasjakl.com/ar-foundation-fundamentals-with-unity-part-2/)**
- [14] JANIN , A. , MIZELL , D. a CAUDELL , T. Calibration of head-mounted displays for augmented reality applications. In: *1993 IEEE Annual Virtual Reality International Symposium.* IEEE, 1993, s. 246-255. ISBN 0780313631.
- [15] JOHNSON , S., GIBSON , M . a MUTLU , B. Handheld or Handsfree? Remote Collaboration via Lightweight Head-Mounted Displays and Handheld Devices. In: *Proceedings of the 18th ACM Conference on Computer Supported Cooperative Work & Social Computing.* New York, NY, USA: Association for Computing Machinery, 2015, s. 1825-1836. CSC W **'15.** DOI: **10**.1145/2675133.2675176. ISBN 9781450329224. Dostupne **z: [https://doi.org/10.1145/2675133.2675176.](https://doi.org/10.1145/2675133.2675176)**
- [16] MiLGRAM, P. a KISHINO , F . A taxonomy of mixed reality visual displays. *IEICE TRANSACTIONS on Information and Systems.* The Institute of Electronics, Information and Communication Engineers. 1994, sv. 77, č. 12, s. 1321–1329.
- [17] MILGRAM, P., TAKEMURA, H., UTSUMI, A. a KISHINO, F. Augmented reality: a class of displays on the reality-virtuality continuum. In: *Proceedings of SPIE.* SPIE, 1995, sv. 2351, č. 1, s. 282–292. ISBN 9780819416865.
- [18] PTC . *Multi-Expert Sessions* [online], [cit. **2023-05-08].** Dostupne **z: [https://support.ptc.com/help/vuforia/chalk\\_app\\_center/index.html#page/Vuforia\\_](https://support.ptc.com/help/vuforia/chalk_app_center/index.html%23page/Vuforia_)**   ${\tt Chalk\_Admin\_Center\%2Fcommon\%2Fmulti\_e}.$
- [19] SCHMALSTIEG , D. a HÖLLERER , T. *Augmented reality : principles and practice.*  Addison Wesley: Boston, 2016. ISBN 978-0-321-88357-5.
- [20] SPEICHER , M. , HALL , B. D. a NEBELING , M . What is Mixed Reality? In: *Proceedings of the 2019 CHI Conference on Human Factors in Computing Systems.* New York, N Y , USA: Association for Computing Machinery, 2019, s. **1-15.** CHI '19. DOI: 10.1145/3290605.3300767. ISBN 9781450359702. Dostupne **z: [https://doi.org/10.1145/3290605.3300767.](https://doi.org/10.1145/3290605.3300767)**
- [21] VARTIAINEN, E., DOMOVA, V. a ENGLUND, M. Expert on Wheels: An Approach to Remote Collaboration. In: *Proceedings of the 3rd International Conference on Human-Agent Interaction.* New York, NY , USA: Association for Computing Machinery, 2015, s. 49-54. HAI **'15.** DOI: **10**.1145/2814940.2814943. ISBN 9781450335270. Dostupne **z: [https://doi.org/10.1145/2814940.2814943.](https://doi.org/10.1145/2814940.2814943)**

## **Příloha A**

# Informovaný souhlas

## Informovaný souhlas

Souhlasím s účastí v experimentu "Vzdálená podpora v rozšířené realitě" pořádaného Matějem Zavrtálkem studentem Fakulty informačních technologií, VUT v Brně. Studentovi dávám souhlas s nahráváním audiovizuálních dat zachycujících průběh experimentu a jejich využitím pro výzkumné účely a pro účely prezentace výsledků výzkumu. Rozumím, že účast na experimentu je dobrovolná a bez nároku na honorář. Potvrzuji, že všechny moje dotazy ohledně účasti v experimentu byly studentem zodpovězeny.

Datum:

Jméno a příjmení<sup>1</sup>:

Podpis:

Děkuji za Vaší účast. Matěj Zavrtálek.

Obrázek A.1: Vzor informovaného souhlasu

<sup>1</sup> Slouží pouze pro potřeby tohoto souhlasu. Vaše jméno nebude zveřejněno.